# **Universidad Central "Marta Abreu" de Las Villas**

# **Facultad de Ingeniería Eléctrica**

**Departamento de Automática y Sistemas Computacionales** 

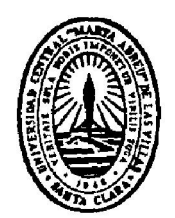

# **TRABAJO DE DIPLOMA**

# **Aplicación de la simulación Hardware-in-the-loop en la práctica de la carrera de Automática**

**Autor: Nghia Phan Tuan** 

**Tutor: M.Sc. José Enrique García Arteaga** 

**Santa Clara** 

**2010** 

**"Año del 51 aniversario del Triunfo de la Revolución "** 

# **Universidad Central "Marta Abreu" de Las Villas**

# **Facultad de Ingeniería Eléctrica**

**Departamento de Automática y Sistemas Computacionales** 

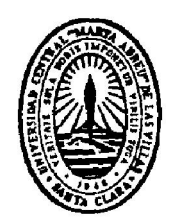

# **TRABAJO DE DIPLOMA**

# **Aplicación de la simulación Hardware-in-the-loop en la práctica de la carrera de Automática**

**Autor: Nghia Phan Tuan** 

Email: nphan@uclv.edu.cu

# **Tutor: M.Sc. José Enrique García Arteaga**

Email: arteaga@uclv.edu.cu

# **Consultante: Dr. Ángel Ernesto Rubio Rodríguez**

Email: erubio@uclv.edu.cu

**Santa Clara** 

**2010** 

**"Año del 51 aniversario del Triunfo de la Revolución"** 

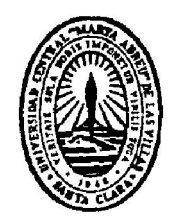

Hago constar que el presente trabajo de diploma fue realizado en la Universidad Central "Marta Abreu" de Las Villas como parte de la culminación de estudios de la especialidad de Ingeniería en Automática, autorizando a que el mismo sea utilizado por la Institución, para los fines que estime conveniente, tanto de forma parcial como total y que además no podrá ser presentado en eventos, ni publicados sin autorización de la Universidad.

Firma del Autor

Los abajo firmantes certificamos que el presente trabajo ha sido realizado según acuerdo de la dirección de nuestro centro y el mismo cumple con los requisitos que debe tener un trabajo de esta envergadura referido a la temática señalada.

Firma del Autor Firma del Jefe de Departamento donde se defiende el trabajo

> Firma del Responsable de Información Científico-Técnica

**PENSAMIENTO** 

*"Los imposibles de hoy serán posibles mañana"* 

*Konstantin Tsiolkovsky*

## *DEDICATORIA*

*A mi querida familia.* 

*A mi novia.* 

### **AGRADECIMIENTOS**

A mis padres por confiar siempre en mí.

A mi novia por estar incondicionalmente a mi lado.

A mis tutores José Enrique García Arteaga (Cheo) y Ángel Ernesto Rubio Rodríguez por su dirección y apoyo.

A todos los profesores que contribuyeron en mi desarrollo como futuro profesional.

A todos mis amigos por haber compartido conmigo durante todo este tiempo en la Universidad.

# **TAREA TÉCNICA**

- Estudio de las características de la simulación *hardware-in-the-loop* y sus aplicaciones
- Estudio del software LabVIEW y Control & Simulation Toolkit
- Estudio del autómata Master-K 120S y el módulo analógico G7F- ADHA
- Simulación *hardware-in-the-loop* de un tanque de agua con la tarjeta de adquisición de datos DaqBoard/1000
- Control de nivel en el tanque mediante PID empotrado en el autómata y prueba del controlador en el sistema simulado
- Análisis de los resultados obtenidos

Firma del Autor Firma del Tutor

#### **RESUMEN**

La simulación por computadora se ha convertido en una poderosa herramienta para el diseño, análisis y optimización de sistemas y procesos industriales. La disponibilidad de computadores personales cada vez más poderosos, de menor costo y de fácil uso, acompañados por programas de aplicación y lenguajes de programación altamente flexibles, ha permitido la masificación del uso de diferentes técnicas de simulación. Muchos métodos de simulación se han desarrollado y aplicado ampliamente en el proceso de diseño y prueba de sistemas de control, entre ellos, la técnica *hardware-in-the-loop* presenta muchas ventajas y en muchos casos es imprescindible en el diseño de sistemas de control. La simulación *hardware-in-the-loop* se ha aplicado ampliamente en muchos sectores industriales, así como en la docencia de los cursos relacionados a Control de Procesos.

El objetivo principal del presente trabajo es realizar la simulación *hardware-in-the-loop* de procesos industriales, implementar sistema de control basado en el autómata y probarlo en los procesos simulados. Con los resultados obtenidos, es posible aplicar la simulación *hardware-in-the-loop* como una alternativa adecuada y efectiva para la práctica experimental de nuestra facultad.

### **TABLA DE CONTENIDOS**

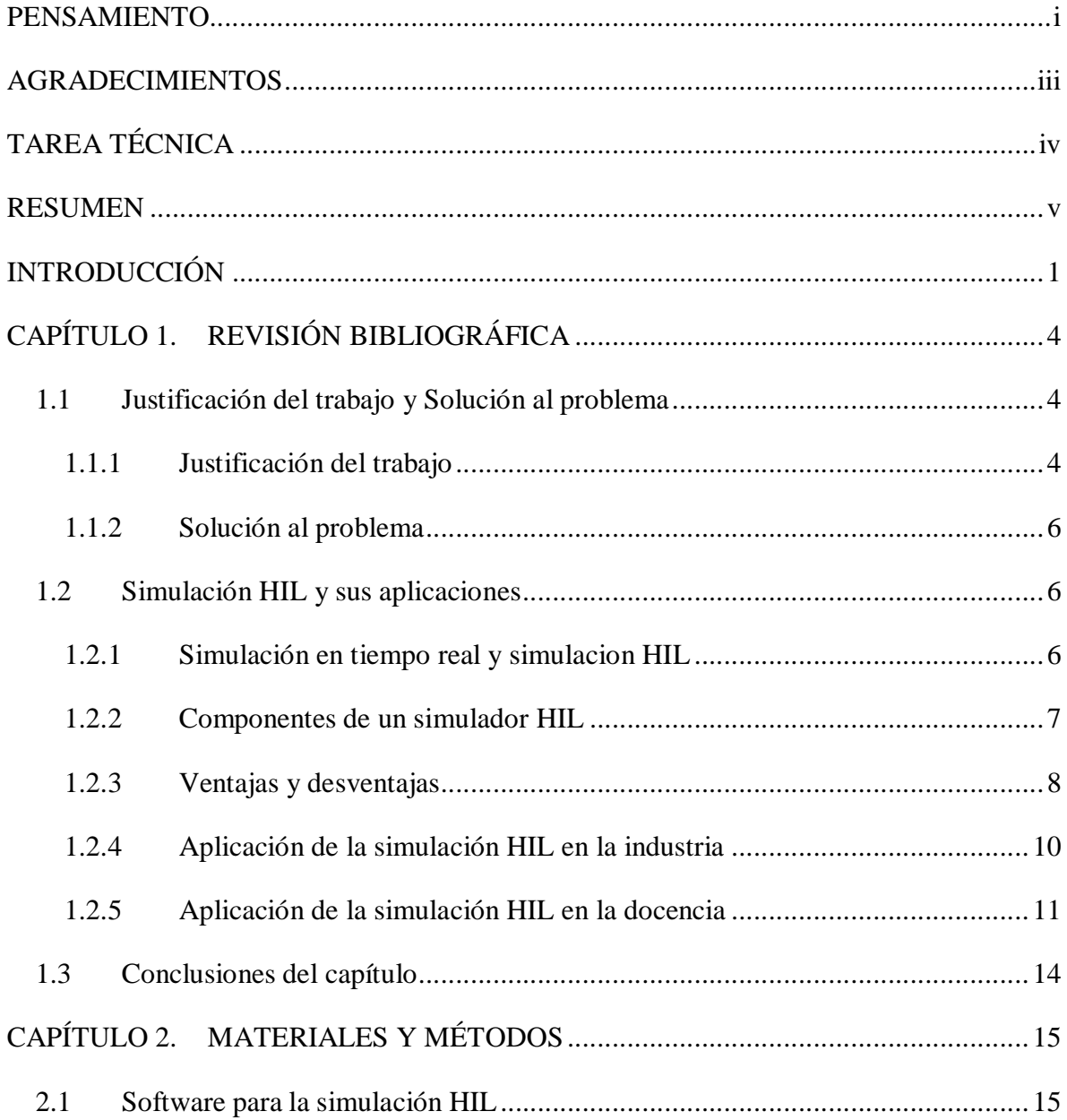

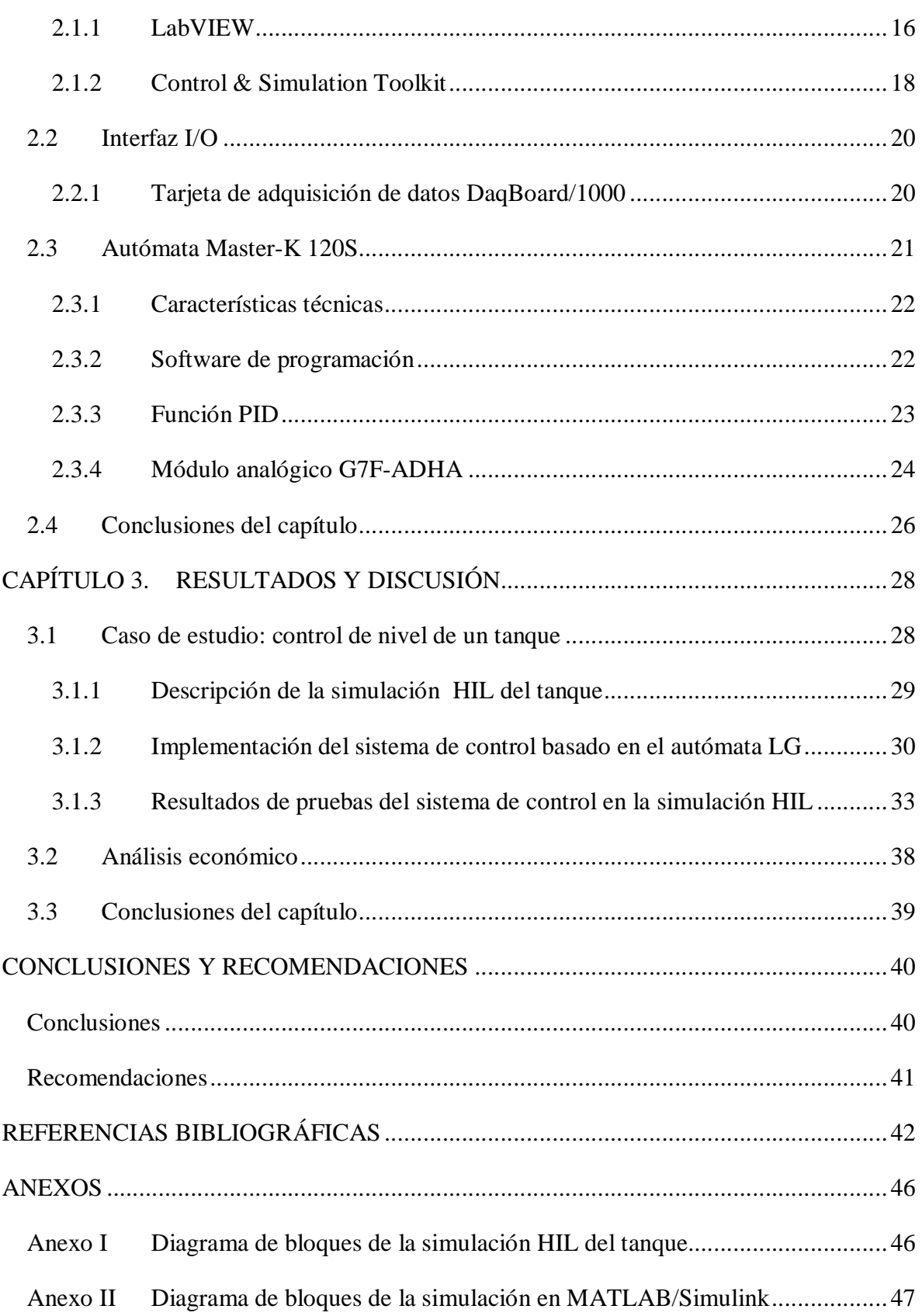

## **INTRODUCCIÓN**

La simulación por computadora se ha convertido en una poderosa herramienta para el diseño, análisis y optimización de sistemas y procesos industriales. La disponibilidad de computadores personales cada vez más poderosos, de menor costo y de fácil uso, acompañados por programas de aplicación y lenguajes de programación altamente flexibles, ha permitido la masificación del uso de diferentes técnicas de simulación. El uso de la simulación en la automatización de los procesos industriales no es una nueva idea. La simulación facilita la realización de las actividades relacionadas con el desarrollo, prueba y optimización de sistemas de control en plantas reales.

Muchos métodos de simulación se han desarrollado y aplicado ampliamente en el proceso de diseño y prueba de sistemas de control, entre ellos, la técnica *hardware-in-the-loop* (HIL) presenta muchas ventajas y en muchos casos es imprescindible en el diseño de sistemas de control. La esencia del método HIL no es más que desarrollar y probar sistemas de control en las plantas simuladas por computadora en tiempo real. La simulación HIL tiene un papel especialmente importante en la industria automotriz, donde se requiere el desarrollo del sistema de control paralelamente con el de la planta. En muchos otros sectores industriales también se aplica la simulación HIL como la Robótica, la Electrónica de Potencia, etc. Además, el método HIL aporta una alternativa efectiva para la práctica experimental de los cursos relacionados al Control de Procesos.

En nuestra facultad, se han dedicado muchos esfuerzos a mejorar la práctica experimental para la carrera de Automática, como la construcción del cuadro de fricción o la implementación del Sistema de Laboratorios a Distancia. Sin embargo, por la falta de materiales, el cuadro de fricción actualmente no funciona; el sistema de laboratorios está en la fase de desarrollo y tiene algunos límites. Por lo tanto, es urgente encontrar una solución

adecuada que ayude a los estudiantes de la carrera a tener posibilidades de aplicar los conocimientos teóricos en las prácticas experimentales. En esa solución se debe utilizar la mayor cantidad de elementos reales posibles, debido a que aumenta la motivación de los estudiantes y les proporciona mayor experiencia. La respuesta para tal problema es aplicar el método HIL donde se simulan los procesos industriales y se implementa y prueba el sistema de control real en los procesos simulados. A través de realizar un proyecto aplicando el método HIL, los estudiantes tienen oportunidad de aplicar los conocimientos más importantes de muchas asignaturas de la carrera como Modelado y Simulación, Medios Técnicos de Automatización, Control de Procesos, etc.

El uso de la simulación HIL en la docencia de las carreras relacionadas a la Automática se ha investigado en muchos trabajos publicados (Chandler, 2007; Grega, 1999; Kamis y otros, 2005; Popescu y otros, 2004; Santana, 2006). Por el límite de los recursos materiales, el método HIL no se investiga ni se utiliza en nuestra facultad. El presente trabajo da la posibilidad de tener un acercamiento a la simulación HIL como una alternativa viable para la práctica experimental de la carrera con las condiciones disponibles en la facultad.

En este trabajo se realizó un estudio de la simulación HIL de procesos industriales y el diseño y prueba de sistemas de control basado en autómatas para los procesos simulados. Entre los aspectos tratados se encuentran la definición, las características y aplicaciones en la industria así como en la educación del método propuesto.

#### **Por consiguiente el objetivo fundamental de este trabajo es:**

Realizar la simulación HIL de procesos industriales para la implementación del sistema de control basado en un autómata y su prueba en un proceso simulado.

#### **Para lograr este objetivo se plantean los siguientes objetivos específicos:**

- Estudiar las características de la simulación HIL y sus aplicaciones
- Estudiar el software LabVIEW y Control & Simulation Toolkit
- Estudiar el autómata Master-K 120S y el módulo analógico G7F- ADHA
- Realizar la simulación HIL de un tanque de agua con la tarjeta de adquisición de datos DaqBoard/1000
- Implementar un controlador PID basado en autómata para controlar el nivel de tanque y probar el controlador en la simulación HIL
- Analizar los resultados obtenidos comparando con la simulación en MATLAB/Simulink
- Redactar el informe final

#### **Organización del informe:**

El presente trabajo de diploma constará con tres capítulos.

En el capítulo número uno llamado "Revisión Bibliográfica" se dará la importancia y la situación actual del tema, la necesidad de realizar el trabajo. Además, se abordarán los principales aspectos teóricos acerca el método de simulación HIL como la definición, las características y sus aplicaciones.

En el capítulo dos "Herramientas y Métodos", se conocerán las principales herramientas de hardware y software utilizados para realizar el trabajo, exponiendo sus principales características y las ventajas de la utilización de los mismos.

En el tercer y último capítulo, se darán los resultados finales de la realización del trabajo. También se realizará un análisis económico que avala el proyecto.

# **CAPÍTULO 1. REVISIÓN BIBLIOGRÁFICA**

En este capítulo se realizará una breve explicación de la necesidad de realizar el trabajo así como la solución al problema mediante la aplicación de la simulación HIL. Además, se ofrecerán los conceptos y las características más importantes y actualizadas sobre la simulación HIL y sus aplicaciones en la industria así como en la docencia de las carreras relacionadas a la Automática.

#### **1.1 Justificación del trabajo y Solución al problema**

#### **1.1.1 Justificación del trabajo**

Las prácticas experimentales con los dispositivos reales tienen un papel muy importante en la docencia de las carreras ingenieriles, especialmente la carrera de Automática donde se estudia sobre la instrumentación industrial y el control de procesos industriales. Se han dedicado muchos esfuerzos para aumentar la posibilidad de realizar las prácticas experimentales en nuestra facultad, entre estos están el cuadro de fricción en el laboratorio Medios Técnicos de Automatización (MTA) y el Sistema de Laboratorio a Distancia (SLD).

El cuadro de fricción consta en dos partes fundamentales: una planta tipo bomba- válvulatubería y un sistema de medición con los sensores de nivel, presión y flujo. Tiene como objetivo principal proporcionar a los estudiantes de la carrera de Automática la observación real de la aplicación de los conocimientos más importantes de la carrera relacionados a la instrumentación industrial y al control de procesos. Sin embargo, debido a la escasez de materiales para la reparación del compresor, el cuadro actualmente no funciona.

El uso de los laboratorios a distancia presenta una alternativa para la práctica experimental de la carrera. Las prácticas remotas permiten tener una densidad de ocupación más elevada con un número de dispositivos menor, lo que posibilita el uso de equipos más costosos con un mayor tiempo de vida útil ya que se evita su uso directo, permitiendo realizar prácticas más pedagógicas y atractivas para los estudiantes. Le ofrece a los estudiantes la oportunidad de no suscribirse sólo a los laboratorios que hay en una sola universidad sino que puedan experimentar con un gran número de dispositivos que se encuentran compartidos a través de estas redes de laboratorios remotos (González, 2007). El Departamento de Automática y Sistemas Computacionales de nuestra facultad en cooperación con el Departamento de Automática, Ingeniería Electrónica e Informática Industrial de la Universidad Politécnica de Madrid desarrollaron un SLD que permite el ensayo de algoritmos de control de forma remota vía Internet. Está basado en MATLAB/Simulink y se pueden realizar prácticas, tanto simuladas como reales, en un entorno Web sin necesidad de descargar software adicional. En la plataforma desarrollada los usuarios pueden realizar prácticas con esquemas predefinidos de control, así como la creación de sus propios controladores, usando software altamente conocido en el medio como lo es MATLAB/Simulink. Sin embargo, el SLD de nuestra facultad actualmente tiene algunas limitaciones como son:

- La no presencia de una retroalimentación visual que le permita ver al usuario la realización de las prácticas reales, no presenta una herramienta administrativa que le permita el diseño y publicación de prácticas de manera asistida, la no incorporación a plataformas interactivas como Moodle (Chiang, 2009).
- La cantidad de plantas reales es limitada. En la actualidad están disponibles tres dispositivos: un motor de corriente directa y un robot manipulador en Cuba, así como un cilindro electroneumático en España (Gonzáles, 2007).
- Falta la práctica directamente con los dispositivos reales porque el principal objetivo de este laboratorio es permitir a los usuarios aprender a ajustar controladores predefinidos y a diseñar sus propios controladores para posteriormente probarlos a través de la red.

Por las situaciones analizadas arriba, es muy necesario encontrar una alternativa para las prácticas experimentales de la carrera de Automática en nuestra facultad.

#### **1.1.2 Solución al problema**

El uso de la simulación por computadora de una manera adecuada y flexible resuelve muchas dificultades en la enseñanza- aprendizaje de la carrera de Automática. Una vez más, la simulación nos da una alternativa adecuada para el problema tratado. En la industria, se usa ampliamente la simulación HIL, donde el sistema de control se desarrolla y prueba en las plantas simuladas. La aplicación de la idea de este método sugiere una respuesta al problema de práctica experimental de la carrera, que consiste en dos partes:

- Realizar una simulación por computadora de los procesos industriales en tiempo real.
- Implementar un sistema de control basado en el autómata y probarlo en los procesos simulados.

Aplicando la simulación HIL en la práctica, los estudiantes tienen posibilidad de aplicar muchos conocimientos teóricos relacionados al modelado y simulación, instrumentación, control de procesos, etc. en un proyecto integral. Al mismo tiempo, la experimentación interactiva con dispositivos reales mejora la motivación de los estudiantes y desarrolla aptitudes para resolver problemas reales.

Con las condiciones disponibles actualmente en la facultad, el uso del método HIL en la práctica es completamente posible. El uso en una manera adecuada de la combinación de los tres métodos: el cuadro de fricción, el SLD y la simulación HIL garantiza el balance teórico - práctico en la docencia de la carrera de Ingeniería en Automática de nuestra facultad.

#### **1.2 Simulación HIL y sus aplicaciones**

#### **1.2.1 Simulación en tiempo real y simulacion HIL**

La simulación por computadora se usa ampliamente en la automatización de los procesos industriales. Diferentes tipos de simulación son posibles durante el proceso de diseño de un controlador, desde la simulación sin limitación de tiempo a la simulación parcial en tiempo

real en la cual sólo algunas partes del lazo de control completo son simuladas. Con respecto a la velocidad de simulación los métodos de simulación se pueden clasificar en tres grupos (Groothuis, 2004):

- Simulación sin limitación de tiempo: Se aplica en la verificación de modelos teóricos, el diseño de procesos o el diseño de sistemas de control.
- Simulación en tiempo real: Su objetivo principal es realizar las pruebas de algoritmos de control y entrenar operadores.
- Simulación más rápida/lenta que en tiempo real: Se usa para desarrollar estrategias de control, planificación, optimización *on-line*, etc.

En una simulación en tiempo real, el comportamiento de la simulación del sistema se desarrolla en la misma escala de tiempo que el comportamiento correspondiente del sistema real (Crosbie, 2007), es decir las señales de entrada/salida muestran los mismos valores dependientes de tiempo como en el componente real (Isermann y otros, 1998).

La simulación HIL es una forma de simulación en tiempo real, por su significado general, se caracteriza por la operación de componentes reales en conexión con componentes simulados en tiempo real (Fathy y otros, 2006; Sanvido, 2002). En este sentido, la simulación HIL significa simular alguno componente del lazo de control que pudiera ser el controlador, la interfaz I/O o la planta controlada. Sin embargo, la aplicación más tradicional del concepto HIL es en el diseño y prueba del controlador, donde una unidad de control en hardware se integra con modelos virtuales de los dispositivos y sistemas controlados (Fathy y otros, 2006; Schludermann y otros, 2000). Por lo tanto, algunos autores usan el concepto HIL solamente para este sentido limitado (Groothuis, 2004; Isermann y otros 1998), la misma limitación va a aplicarse en el presente proyecto.

#### **1.2.2 Componentes de un simulador HIL**

Un simulador HIL consiste en tres componentes principales (Figura 1.1). Los requerimientos para cada componente dependen en las características de las aplicaciones.

- *Host*: Normalmente es una computadora personal que tiene función de interfaz gráfica de usuario donde se pueden ajustar los parámetros del simulador para visualizar los resultados.

- *Target*: Puede ser una computadora personal, una computadora industrial, un procesador digital de señal (DSP) ó un microcontrolador dependiendo de los requerimientos de cada aplicación. La simulación en tiempo real se realizará en el *target*. El *Host* y el *target* se conectan por la interfaz serie RS-232 ó a través de una red TCP/IP. En algunos casos, en una computadora personal se pueden tener al mismo tiempo las dos funciones del *host* y del *target*.
- Interfaz I/O: Emula las señales eléctricas (digital, analógica o compuesta) del simulador, se pueden usar tarjetas de adquisición de datos o una placa FPGA. La comunicación con el *target* se realiza mediante un bus de datos como PCI, VME, etc.

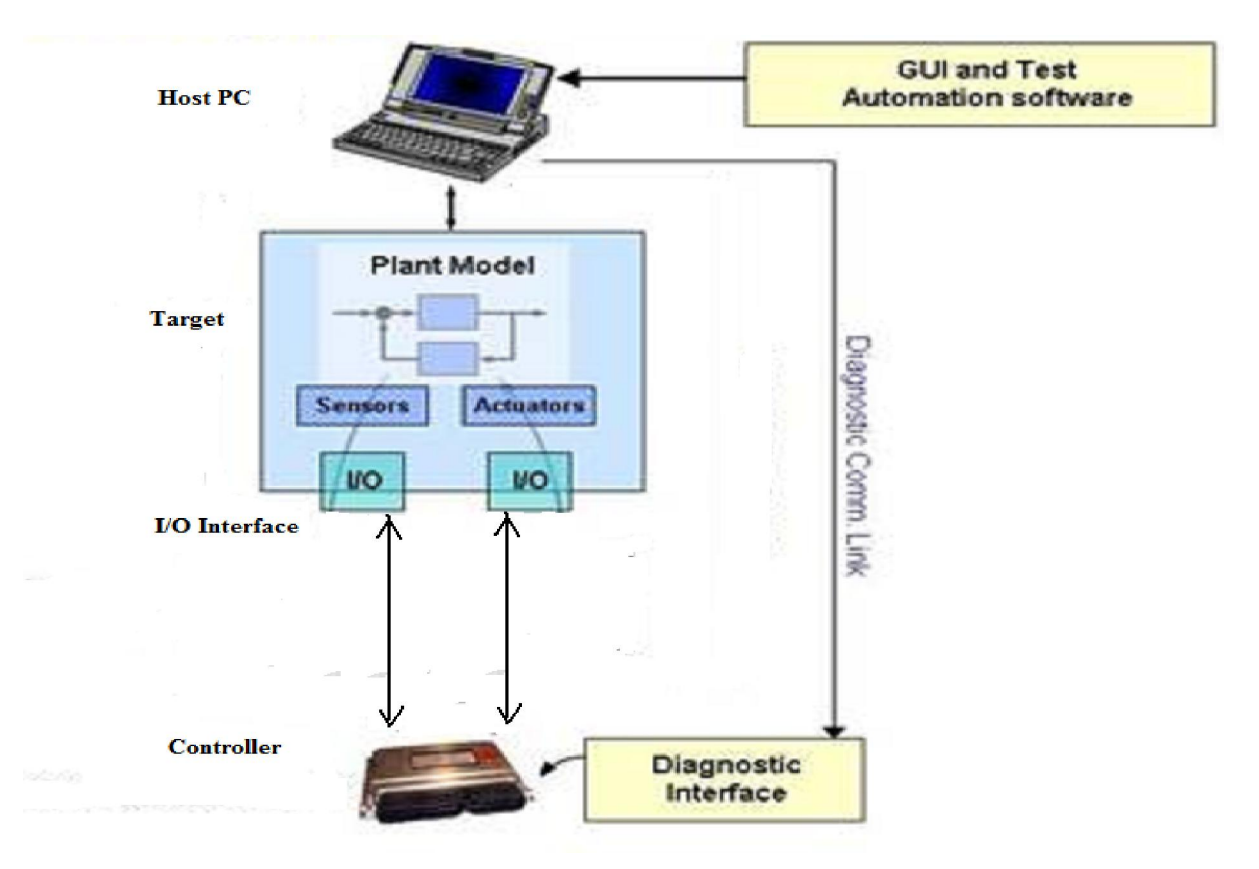

Figura 1.1. Componentes de un simulador HIL

#### **1.2.3 Ventajas y desventajas**

La simulación HIL tiene muchas ventajas en comparación con la prueba en planta real. Las ventajas más importantes se listan a continuación (Fathy y otros, 2006; Groothuis, 2004).

#### **Ventajas**

- Diseñar y probar el hardware y software de control sin planta (por ejemplo un avión, un carro o una planta química).
- Adelantar el diseño de software, incluso antes de la disponibilidad del primero prototipo, reduciendo el tiempo al mercado.
- Probar sistemáticamente el software de control que en casos excepcionales es difícil probar en la planta real (condición peligrosa, fallo).
- Probar el efecto del cambio de parámetros de la planta y sistema de control en el rendimiento del controlador, por ejemplo, una aceleración de ambos la planta y el controlador revela la necesidad cambios de hardware de ADC, DAC, actuadores, etc.
- Reducción de costo. La planta real sólo es necesaria para las últimas pruebas, el prototipo puede ser omitido.
- Acelerar el tiempo de la prueba: Simulación con tiempo más rápido de procesos lentos permite ahorrar tiempo de prueba, especialmente para algunas plantas químicas.

Aunque la simulación HIL tiene muchas ventajas cuando se compara con las pruebas en planta real, en algunos casos el método no es usable. A continuación se dan algunas desventajas de la simulación HIL.

#### **Desventajas**

- La exactitud y el desempeño de un simulador HIL dependen en el modelo del sistema.
- Costo: Requerimientos de interfaces I/O rápidas y alto rendimiento de cálculo en tiempo real de las salidas de la planta simulada para que se pueda reemplazar la planta real. Esto puede requerir hardware costoso.
- Tiempo para construir un simulador HIL

#### **1.2.4 Aplicación de la simulación HIL en la industria**

La aplicación más tradicional y más importante de la simulación en la industria es en la prueba de sistemas de control. Por las muchas ventajas importantes que la simulación HIL trae consigo, hoy en día este método se aplica ampliamente en muchos sectores industriales. En la literatura consultada se mencionan algunas publicaciones que investigan las aplicaciones de la simulación HIL en la industria.

Con respecto al uso de la simulación HIL como una solución general para probar y validar el sistema de control, los autores (Auinger y otros, 1999; Schludermann y otros, 2000) presentan el método S*oft-Commissioning.* La idea básica es probar un programa de control industrial mediante la conexión a un controlador, por ejemplo, un autómata programable a un simulador comercial de evento discreto (DES- *Discrete Event Simulators*), el cual proporciona reacciones de sistema y señales de sensor similares al comportamiento de hardware real. Schludermann y otros (2000) señalan que la diferencia principal entre *Soft-Commissioning* y los otros simuladores HIL es el requerimiento del tiempo de reacción. *Soft-Commissioning* se ejecuta en una estación estándar mientras la mayoría de los otros sistemas HIL usan placas rápidas DSP. La otra diferencia es que *Soft-Commissioning* interactúa con DES mientras muchos sistemas HIL se basan en la simulación continua en tiempo real. Dominka y otros (2007) presentan un procedimiento llamado *Hibrid Commissioning* combinando el uso de la planta real y la simulación HIL para probar el sistema de control en casos que un modelo preciso de la planta no se encuentre disponible.

El uso de la simulación HIL en la industria automotriz es imprescindible, porque el método HIL permite a los desarrolladores validar la nueva solución de hardware y software, respetando los requerimientos de calidad y la restricción del tiempo al mercado*.* El desarrollo del sistema de control basado en la simulación HIL se realiza paralelamente con el diseño del nuevo modelo de automóvil. Muchas publicaciones investigan la aplicación del método en este sector (Brunet y otros, 2005; Fathy y otros, 2006; Schlegel y otros, 2002; Short y Pont, 2008; Yeo y Kim, 2002).

En la industria aeronáutica, Kulikov y otros (2008) describen la tecnología de prueba HIL para el control automático, monitoreo de condiciones y los sistemas diagnósticos de motor de turbinas gaseosas de avión. Zhao y otros (2009) realizan una simulación HIL basada en el software Modelica para el sistema hidráulico del avión.

 En la electrónica de potencia, Qian y otros (2007) proponen un desarrollo de algoritmos y procedimientos de prueba para investigar los sistemas de potencia usando simulación HIL y experimentos eléctricos. Monti y otros (2007) describen una experiencia concreta en el diseño de una plataforma para probar equipos electrónicos de potencia durante la fase de prototipo. La experiencia se basa en la plataforma *Virtual Test Bed* y muestra un ejemplo completo desde la especificación hasta la prueba de hardware para un método de diseño basado en simulación. Ren y otros (2007) presentan una manera efectiva para evaluar la exactitud de simulación con el objetivo de justificar la fiabilidad en los experimentos HIL de potencia.

En la hidráulica**,** Arribas y otros (2007) describen la experimentación con diversas estrategias de control activo del ruido en una instalación hidráulica, caracterizada por su dinámica no lineal de elevada variabilidad. La experimentación, tanto por simulación como a través de un entorno HIL que interacciona con un banco de pruebas, permite validar las estrategias propuestas. Ferreira y otros (1999) proponen una metodología para organizar las bibliotecas de modelos de los componentes electro-hidráulicos en un sistema hidráulico, con el objetivo de manejar modelos complejos para los experimentos HIL. El software Modelica y una tarjeta DSP se usan para realizar la simulación HIL.

#### **1.2.5 Aplicación de la simulación HIL en la docencia**

A lo largo de los años los educadores han reconocido la necesidad e importancia de realizar prácticas de control en laboratorio con el fin de reforzar los conocimientos teóricos adquiridos en la clase respecto al diseño de controladores, identificación de plantas y aplicación de conceptos de control industrial. La realización de prácticas experimentales en el laboratorio ayuda a los estudiantes a relacionar los conceptos teóricos con aplicaciones reales de tal forma que tengan una mayor motivación en el aprendizaje de técnicas de control y permitan tomar en cuenta otros aspectos técnicos involucrados en la implementación de los lazos de control (conexiones eléctricas, perturbaciones, manejo de software comercial, etc.) (Santana, 2006).

La motivación original detrás de la construcción de modelos a escala de procesos industriales para laboratorios es la de ofrecer a los estudiantes un sistema completo para el diseño de ingeniería, empezando por el modelado y simulación, hasta terminar con la validación experimental de un sinnúmero de estrategias de control. La gran utilidad que se puede dar a estos equipos se ve muchas veces limitada por el costo de los mismos y el espacio que pueden llegar a ocupar, forzando su utilización a prácticas con pocos estudiantes. Adicionalmente cada módulo representa un proceso en particular, lo que los vuelve inflexibles si se quiere variar parámetros del proceso o involucra la necesidad de contar con un modelo a escala distinto dependiendo del proceso que se desea controlar (Grega, 1999).

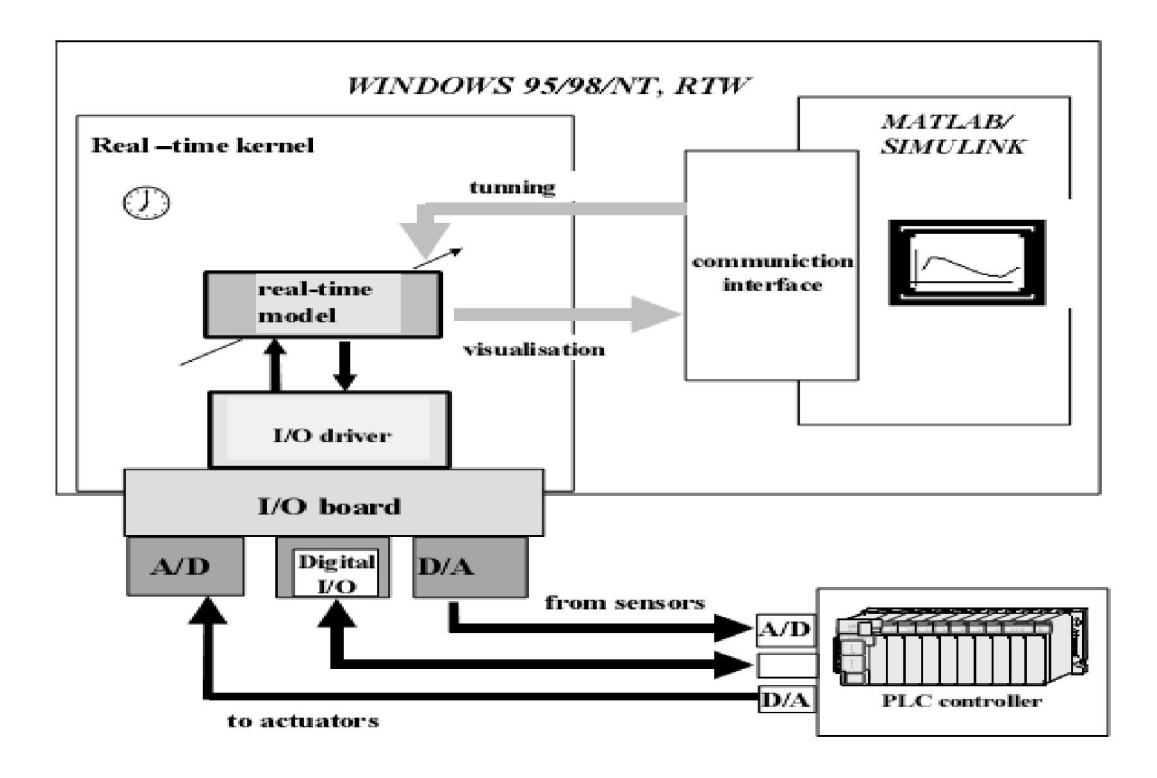

Figura 1.2. Arquitectura de simulación HIL en la educación de control

Ante los problemas que tienen los modelos a escala, en los últimos años se ha visto una mayor tendencia a aplicar el método de HIL donde se desarrollan modelos virtuales que se ejecutan en tiempo real ya sea en un computador personal o en módulos especializados basados en procesadores digitales de señales o incluso microcontroladores (Santana, 2006). Grega (1999) en su artículo "*Hardware-in-the-loop and its application in control*  *educaction*" presenta una arquitectura con los componentes software y hardware necesarios para realizar una simulación HIL en los laboratorios de control de procesos (Figura 1.2).

Basado en la idea del método HIL, muchos autores presentan propuestas dedicadas a la docencia de los cursos relacionados a la Automática en sus publicaciones. Santana (2006) describe la implementación de un hardware emulador de plantas industriales analógicas de una entrada y una salida (SISO) basándose en un controlador digital de señales que integra la adquisición de datos, el procesamiento digital de los mismos y las comunicaciones. El equipo es autónomo en la simulación del proceso y la configuración se realiza por medio de una interfaz de usuario que radica en una computadora. Este equipo está orientado al ámbito académico con el fin de complementar o reemplazar el uso de plantas a escala a un precio económico, permitiendo simular sistemas industriales como hornos, tanques, motores, sistemas de flujo, entre otros de tal manera que los estudiantes técnicos sean capaces de practicar y entrenarse en los métodos de control de estos sistemas industriales. Popescu y otros (2004) presentan experimentos para una estación de proceso de Sistema de Fabricación Flexible FMS-200, donde se crea la posibilidad de escribir el programa para el autómata Mitsubishi FX2N-32MR y se prueba en el modelo simulado de la estación. La interfaz se basa en el microcontrolador AT89C51. Shiakolas y otros (2004) discuten el uso de un entorno de control digital en tiempo real con un dispositivo HIL Maglev en los cursos de control, donde los estudiantes pueden realizar la simulación, la implementación de hardware y la verificación en un solo entorno. Karasakal y otros (2005) implementan un controlador PID borroso basado en PLC Simatic S7-200 CPU 214 para controlar algunos procesos estándares formados en FEEDBACK PCS 327 *Process Control Simulator*. Kamis y otros (2005) desarrollan experimentos de diseño del controlador PID y prueban las respuestas en frecuencia con un modulo de motor DC que se usa como un simulador HIL. Abreu y otros (2008) presentan el desarrollo de un aseguramiento programático para convertir una computadora personal con tarjeta de adquisición de datos conectada en un simulador de procesos tecnológicos, en este caso, una torre de destilación de petróleo, con el objetivo de probar sistemas de control multivariables basados en controladores digitales programables, sobre una instalación compuesta por controladores reales y el proceso simulado en la computadora. Esta instalación permite evaluar algoritmos de control, implantados en los controladores reales de la aplicación final, actuando sobre la planta

simulada en una PC en tiempo real, lo que brinda la posibilidad de introducir diversas perturbaciones al proceso y situaciones de operación con mayor flexibilidad que si se realizan en la planta real, así como la facilidad de realizar las pruebas sin la necesidad de conectarse a la misma.

Como la clave del método HIL se encuentra en software (Grega, 1999), muchas investigaciones se dedican a mejorar las herramientas de la simulación HIL en el entorno de educación. Mateo y otros (2001) presentan las características del programa PROSIMAX, una aplicación para simular procesos industriales cuyo objetivo principal es proporcionar a los estudiantes una herramienta intuitiva y flexible para probar algoritmos de control, que son implementados en autómatas programables, microcontroladores, microprocesadores, etc. Chandler (2007) en su tesis de maestría diseña el programa *Control System Plant Simulator* (CSPS) dedicado al ambiente académico. CSPS es una plataforma *open-source*, proporcionado sin costo, permite modelar plantas continuas o discretas definidas como funciones de transferencia o sistemas de ecuaciones de estado y tiene una interfaz gráfica que permite animar las plantas.

#### **1.3 Conclusiones del capítulo**

La simulación HIL es un método poderoso para probar sistemas de control y se usa ampliamente en muchos sectores industriales. Además, muchas publicaciones se dedican a investigar la aplicación de este método en la enseñanza de control de procesos. Basado en los análisis teóricos y las condiciones actuales de nuestra facultad, se puede afirma que el uso de simulación HIL da una solución adecuada para las dificultades encontradas en la práctica experimental.

## **CAPÍTULO 2. MATERIALES Y MÉTODOS**

La determinación de los materiales adecuados en el entorno educacional es un paso muy importante al realizar un proyecto integral basado en el método HIL. En el mercado actualmente están disponibles los simuladores HIL con software y hardware integrado dedicado a la simulación HIL. Esencialmente cada simulador es un *target* que se usa para ejecutar aplicaciones en tiempo real y soporta muchos tipos de interfaz I/O para conectar al hardware externo, por ejemplo, xPC TargetBox de *The MathWorks*, sistema PXI de *National Instruments*, etc. Estos simuladores son costosos y se aplican principalmente en la industria. Además del costo, los simuladores HIL no son adecuados para la docencia porque los estudiantes no participan en el proceso de diseñar la simulación HIL, no responde suficientemente a los objetivos pedagógicos de un proyecto integral. La solución adecuada es usar herramientas de modelado y simulación de propósito general. Sin embargo, no toda herramienta de este grupo satisface las condiciones necesarias para realizar simulaciones HIL. En el presente capítulo, se dedicará un epígrafe para analizar las herramientas de software usadas en el método HIL. Además, los materiales necesarios para implementar el sistema de control y para construir la interfaz I/O entre la simulación y el sistema de control, se tratan en dos epígrafes respectivamente.

#### **2.1 Software para la simulación HIL**

Hoy en día, están disponibles muchas herramientas de modelado y simulación de propósito general. Como la simulación HIL esencialmente es una simulación en tiempo real, por lo tanto, el primer requerimiento de la herramienta que debe considerarse es la capacidad de ejecutarse en tiempo real. Los sistemas operativos de propósito general como Windows y Linux no soportan tiempo real, por eso es necesario instalar un núcleo de tiempo real. Los núcleos de tiempo real son soportados por las herramientas de simulación, como *Real-Time Windows Target Kernel* y xPC *Target Kernel* de *The MathWorks*, *Real-Time Module* y *Control & Simulation Toolkit* para LabVIEW de *National Instruments*.

Una herramienta de modelado y simulación puede soportar el modelado de modelos continuos o por evento discreto. Por ejemplo, los programas AutoMOD, Arena, Plant Simulation, Simple++, PROSIMAX, etc. soportan solo evento discreto, mientras Simulink, Modelica, Simprocess, LabVIEW *Control & Simulation Toolkit*, etc. soportan modelos continuos. En dependencia de las características de la planta que va a ser simulada, se usa un modelo de simulación continuo o discreto, incluso ambos tipos. Esta característica de la simulación va a determinar los requerimientos de la interfaz I/O. Como muchos procesos industriales que se estudian en la docencia de la carrera son continuos, por ejemplo, control de reactores, la columna de destilación, etc., en el proyecto presente se usan las simulaciones con modelo continuo.

Otra característica importante que debe considerarse en la herramienta es la capacidad de presentación de resultado. Las modernas tecnologías de computación dan un rango amplio de posibilidades para presentar los resultados de la simulación de una manera espectacular con el objetivo de que el comportamiento del sistema real sea ilustrado. Una interfaz gráfica de usuario con el mímico del sistema se requiere en este proyecto.

Basado en los requerimientos analizados, se proponen dos soluciones adecuadas al entorno educacional en que se puede realizar la simulación HIL de procesos industriales:

- LabVIEW y *Control & Simulation Toolkit.*
- MATLAB/Simulink. Para la interfaz gráfica de usuario, se puede utilizar VRML Toolbox, Gauge Blockset o *Simulation Interface Toolkit* que enlaza un modelo dinámico de Simulink y la interfaz gráfica de LabVIEW.

En el proyecto presente, se selecciona LabVIEW con *Control & Simulation Toolkit* para realizar la simulación HIL.

#### **2.1.1 LabVIEW**

LabVIEW es un lenguaje de programación gráfico de la empresa National Instruments que utiliza iconos en lugar de líneas de texto para crear las aplicaciones. En contraste con los lenguajes de programación basados en textos, donde las instrucciones determinan la ejecución del programa, en LabVIEW el flujo de los datos determina la ejecución.

En LabVIEW se crea una interfaz de usuario utilizando un conjunto de herramientas y objetos. La interfaz del usuario es llamada el panel frontal. Posteriormente, se adiciona el código utilizando representaciones gráficas de funciones para controlar los objetos del panel frontal. El diagrama de bloques contiene dicho código. En ocasiones, el diagrama de bloques parece un diagrama de flujo.

LabVIEW esta totalmente integrado para comunicarse con equipos tales como GPIB, VXI, RS-232, RS-485 y tarjetas de adquisición de datos (DAQ) insertables en la computadora. LabVIEW también posee características para conectar sus aplicaciones a la Web utilizando el LabVIEW WebServer y programas estándares tales como TCP/IP y ActiveX.

Utilizando LabVIEW se pueden crear pruebas y mediciones, adquisición de datos, control de instrumentos, almacenamiento de datos, análisis de mediciones y aplicaciones de generación de reportes. También se pueden crear librerías ejecutables y librerías compartidas, tales como DLL, ya que LabVIEW es un compilador verdadero de 32 bits.

Los programas de LabVIEW son llamados instrumentos virtuales o VI. Los VI contienen tres componentes principales: el panel frontal, el diagrama de bloques y el icono/ conector. El panel frontal se puede construir con controles e indicadores, los cuales son terminales de entrada y salida interactivos del VI, respectivamente. Luego de construir el panel frontal se adiciona el código utilizando representaciones gráficas de funciones para controlar los objetos del panel frontal. Se construye el icono y el conector para que el VI pueda ser utilizado dentro de otro VI. Un VI dentro de otro VI es llamado subVI (National Instruments, 2003). Se puede ver en la figura 2.1 un ejemplo de un diagrama de bloques y su correspondiente panel frontal.

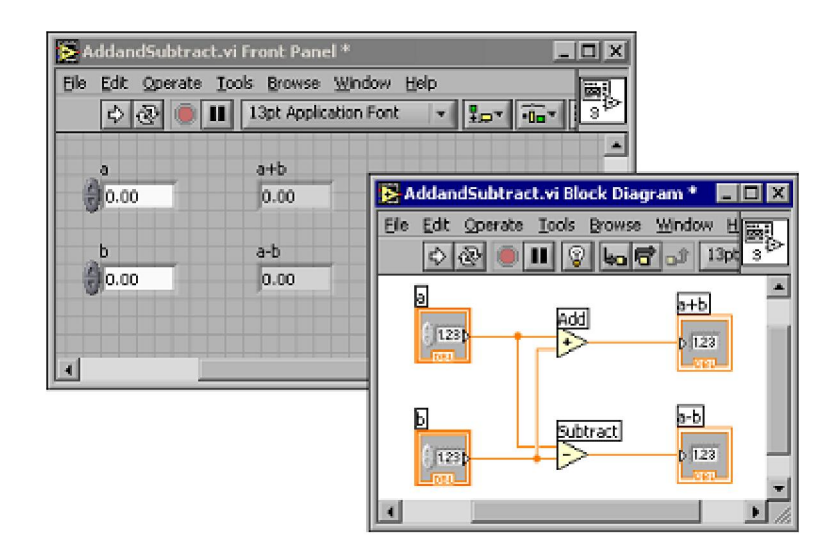

Figura 2.1 Ejemplo de un diagrama de bloques y su correspondiente panel frontal

#### **2.1.2 Control & Simulation Toolkit**

Control & Simulation Toolkit proporciona rutinas para modelar, analizar y simular sistemas dinámicos, puede manejar sistemas lineales y no lineales, de tiempo continuo y discreto. El *toolkit* soporta la combinación de estos dos modelos de tiempo y maneja los problemas de control real, tareas de simulación, y una combinación de ambos. Esta característica es muy útil cuando se desarrolla un sistema de control que es parcialmente simulado y parcialmente realizado.

Un sistema dinámico se define completamente mediante los subVI con conectores bien definidos que proporcionan elementos especiales como funciones de transferencia, relés, controladores PID o generadores de señal. La figura 2.2 muestra algunos subVI con sus conectores. Se pueden usar todos los elementos de la interfaz de usuario y todos los VI de las bibliotecas existentes en LabVIEW para desarrollar aplicaciones con el *toolkit*  (Nacional Instruments, 2000). Las figuras 2.3 y 2.4 muestran el panel frontal y su diagrama de bloques respectivamente de un sistema de control de temperatura.

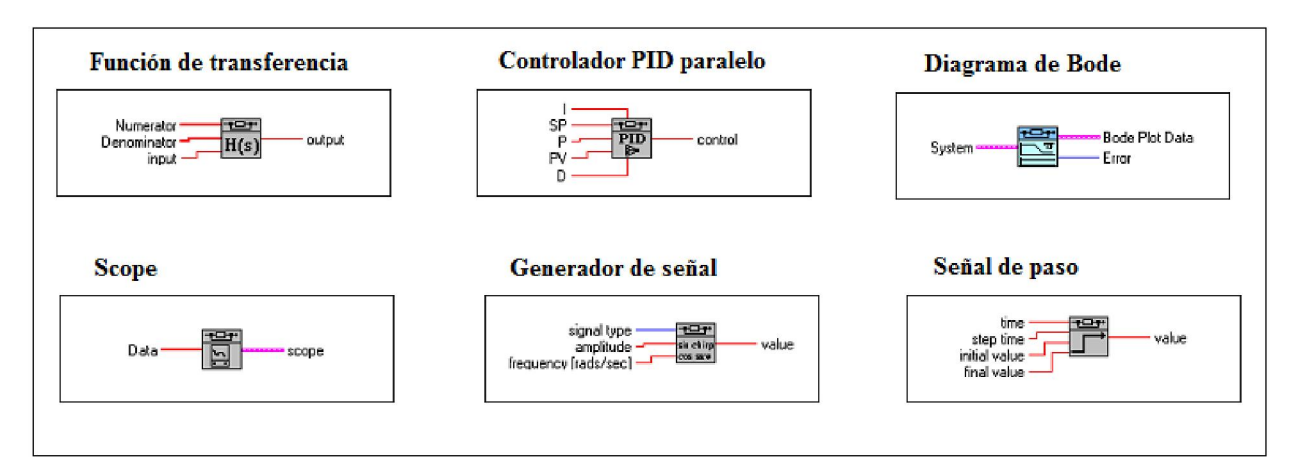

Figura 2.2. Ejemplo de bloques de Control & Simulation Toolkit

A continuación se mencionan las características más importantes del *toolkit*:

- Simular y ofrecer control de tiempo real de sistemas lineales y no lineales
- Conectar directamente a tarjetas de adquisición de datos
- Desplegar soluciones en forma gráfica
- Soportar muchos elementos y rutinas de control especiales pre-definidos (por ejemplo, PID, relé, y filtro )
- Permitir acciones directas de usuario en el panel frontal durante el tiempo de ejecución
- Animar resultados

Por las características que el *toolkit* Control & Simulation tiene, se puede utilizar este *toolkit* en muchas aplicaciones.

- Análisis y optimización de sistemas lineales de tiempo invariado (LTI); cálculo de función de transferencia de dos sistemas en serie, paralelo o conexión de retroalimentación; cálculo de polos, ceros y otros parámetros útiles como el factor amortiguamiento, la frecuencia natural y el tiempo de establecimiento; análisis de un sistema de control usando métodos gráficos como el lugar de las raíces, el diagrama de Bode, de Nyquist.
- Desarrollo de sistemas de control en tiempo real
- Simulación con la adquisición de datos: se usa en las aplicaciones HIL.

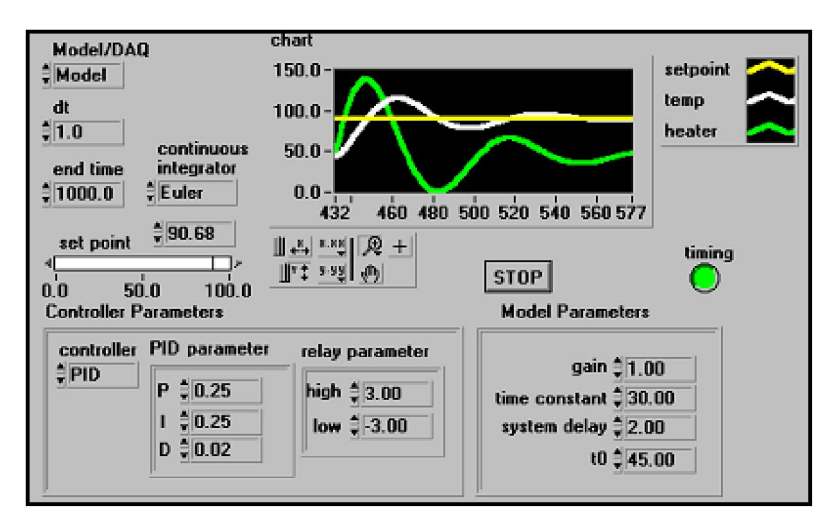

Figura 2.3. El panel frontal de un sistema de control de temperatura

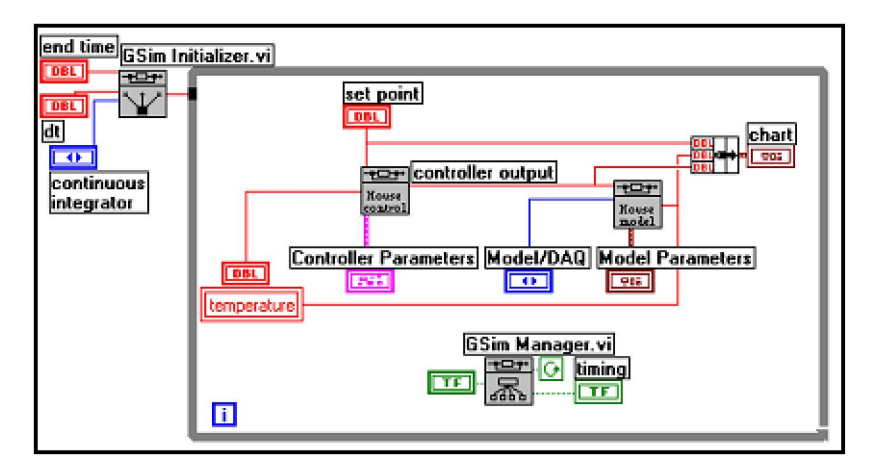

Figura 2.4. El diagrama de bloques de un sistema de control de temperatura

#### **2.2 Interfaz I/O**

El modelo de la simulación es continuo, por lo tanto es necesario utilizar una interfaz I/O analógica. Se puede utilizar una placa FPGA, una tarjeta de adquisición de datos o un microcontrolador para hacer la interfaz I/O. Sin embargo, por la razón de costo y simplicidad, se usa la tarjeta de adquisición de datos.

#### **2.2.1 Tarjeta de adquisición de datos DaqBoard/1000**

DaqBoard/1000 es una tarjeta de adquisición de datos PCI de bajo costo, es ideal para las aplicaciones empotradas. En la figura 2.5 se muestra una tarjeta DaqBoard/1000 con la placa de terminales TB-100 y su cable de expansión. A continuación se dan las características más importantes.

#### **Entradas analógicas:**

- 16 canales simples o 8 diferenciales
- Rangos: -10 a +10V; -5 a +5V; -2.5 a +2.5V; -1.25 a +1.25V; -0.625 a ++0.625V; -0.3125 a +0.3125V; -0.156 a +0.156V

#### **Salidas analógicas:**

- 2 canales
- Rango:  $\pm 10V$

**Soporta:** MATLAB, LabVIEW, Visual Basic, C/C++

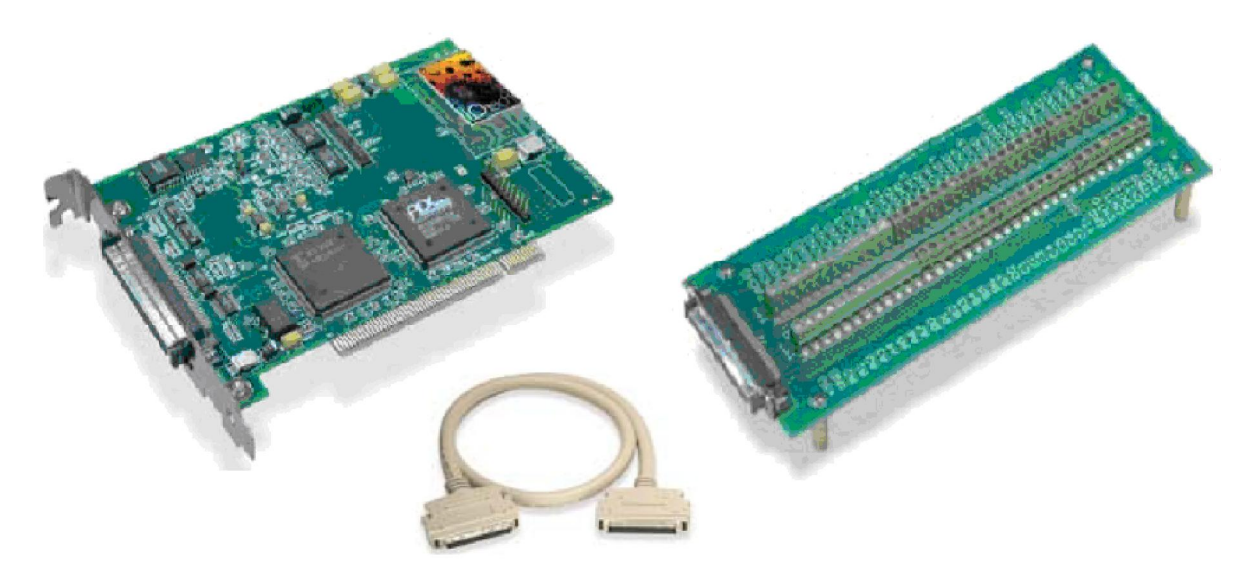

Figura 2.5. DaqBoard/1000 con la placa de terminales TB-100 y su cable de expansión

#### **2.3 Autómata Master-K 120S**

Los autómatas (PLC- *Programmable Logic Controller*) son computadores digitales industriales dedicados a las tareas de control de procesos. Dichos dispositivos fueron creados para mejorar el sistema de control convencional mediante relés. Los autómatas soportan muchas funciones adicionales y una función muy importante es el control PID. Actualmente más del 90 % de los lazos de control en todas las industrias del planeta son gobernados por el control PID y sus variantes (Castellanos, 2008). En este proyecto, la función integrada del autómata Master-K 120S se utiliza para implementar el sistema de control. En la figura 2.6 se muestra un autómata Master-K 120S.

#### **2.3.1 Características técnicas**

El autómata Master-K 120S tiene las características siguientes:

- Tipo compacto
- Alta velocidad de procesamiento  $(0,1-0,9 \mu s / paso)$
- Varias funciones *built-in* (PID, interrupción externa, etc.)
- Varios módulos especiales que amplia el rango de aplicación del autómata
- Fuertes funciones *self-diagnostic*

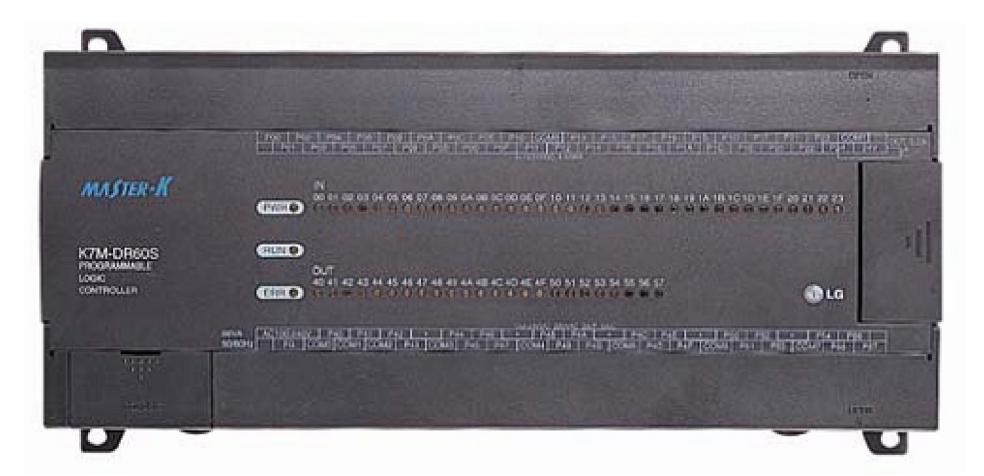

Figura 2.6. Autómata Master-K 120S

#### **2.3.2 Software de programación**

Los paquetes de software para la programación de autómatas convierten una computadora personal en un equipo de programación específico, aprovechando sus potentes recursos de interfaz con otros sistemas (impresoras, otras computadoras) y con el usuario (teclado, monitor), y el bajo precio del hardware debido a la estandarización y generalización del uso de las computadoras compatibles. Esta opción (computadora personal + software) constituye, junto con las consolas, prácticamente la totalidad de los equipos de programación utilizados por los programadores de autómatas, aunque estas últimas en menor medida.

La programación del autómata se realiza mediante el software KGLWIN. Este paquete de programación soporta muchos tipos de autómatas de LG como Master-K 10S, Master-K 120S, Master-K 120SE, etc. Se puede programar por el diagrama de contactos o por la lista de instrucciones*.* La figura 2.7 muestra un programa del autómata realizado por el diagrama de contactos.

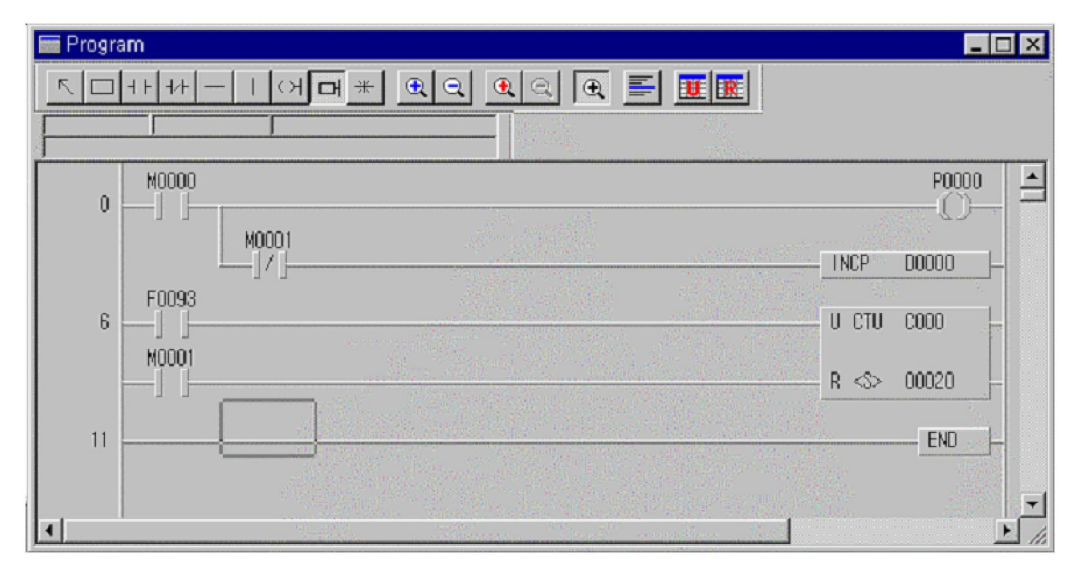

Figura 2.7. Un programa realizado por el diagrama de contactos

#### **2.3.3 Función PID**

Se puede usar la función PID integrada en el autómata Master-K 120S por una de las dos instrucciones: PID8 y PID8AT. La diferencia entre dos instrucciones es que PID8AT puede realizar auto - sintonía de los parámetros de control PID. Ambos algoritmos de posición y de velocidad están disponibles. La figura 2.8 muestra los parámetros de la instrucción PID8.

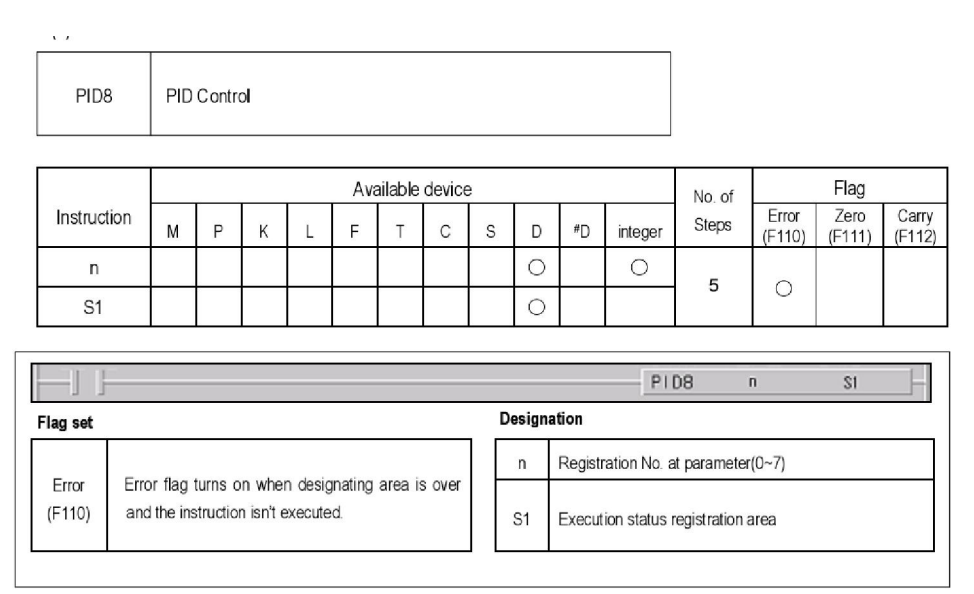

Figura 2.8. Instrucción PID8

Se pueden realizar hasta ocho lazos de control PID por un autómata Master-K 120S, cada lazo tiene un registro de parámetros enumerado desde 0 hasta 7. Los parámetros de un registro se pueden cambiar mediante una ventana de configuración en KGLWIN (Figura 2.9).

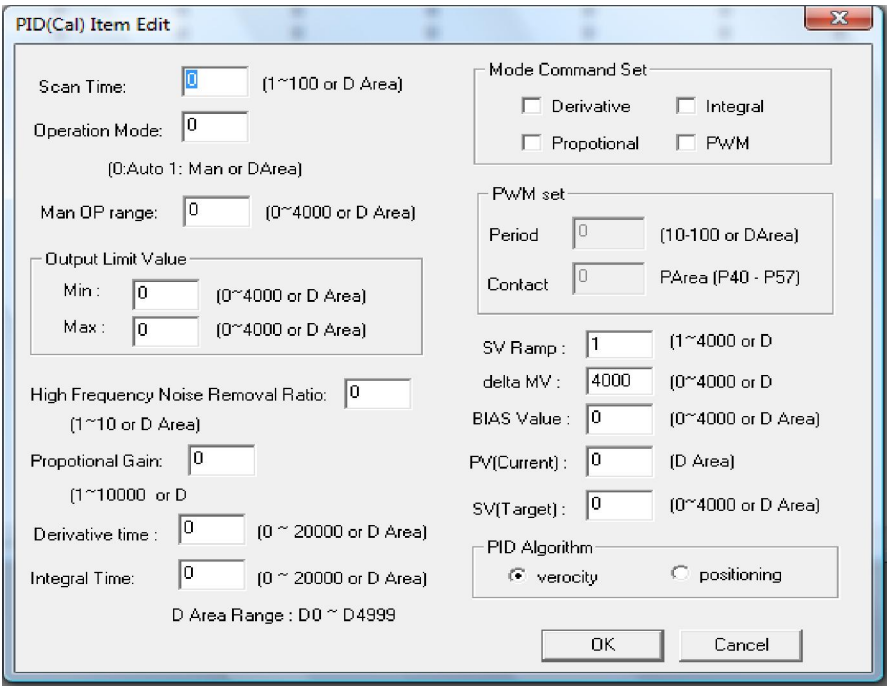

Figura 2.9. Ventana de configuración de parámetros para PID8

#### **2.3.4 Módulo analógico G7F-ADHA**

El autómata Master-K 120S no tiene entradas/salidas analógicas integradas, por lo que es necesario utilizar módulos analógicos. Muchos tipos de módulos analógicos están disponibles: módulo de combinación A/D-D/A (G7F-ADHA, G7F-ADHB), módulo de conversión A/D (G7F-AD2A), módulo de conversión D/A (G7F-DA2I, G7F-DA2V), temporizador analógico (G7F-AT2A) y módulo de entrada de RTD (G7F-RD2A). El autómata puede usar al mismo tiempo como máximo tres módulos.

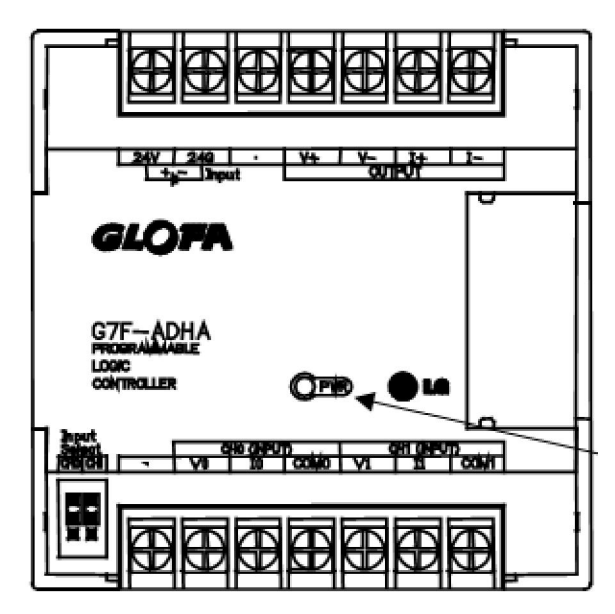

Figura 2.10. Módulo de combinación G7F- ADHA

El módulo de combinación G7F- ADHA (Figura 2.10) tiene las características:

#### **Entradas analógicas**

- Rango de entrada: 0-10V, 0-20mA, 4-20mA
- Salida digital: 12bits (0- 4000)
- 2 canales/ módulo

#### **Salidas analógicas**

- Rango de salida: 0-10V, 0-20mA, 4-20mA
- Entrada digital: 12bits (0- 4000)
- 1 canal/ módulo

#### **Exactitud**: ±0.5%

**Registros de datos:** Los datos digitales del módulo se almacenan automáticamente en la memoria del autómata para que el programa en el autómata pueda acceder directamente. La tabla 2.1 muestra las direcciones correspondientes de memoria de los canales.

| Registro de datos | Canal analógico de G7F-ADHA |
|-------------------|-----------------------------|
| D4980             | $A/D$ CHO                   |
| D4981             | $A/D$ CH1                   |
| D <sub>4982</sub> | $D/A$ CHO                   |

Tabla 2.1. Registros de datos de G7F- ADHA

Los parámetros del módulo (tipo de módulo, rango de entrada, salida) se puede configurar en KGLWIN como se muestra en la figura 2.11.

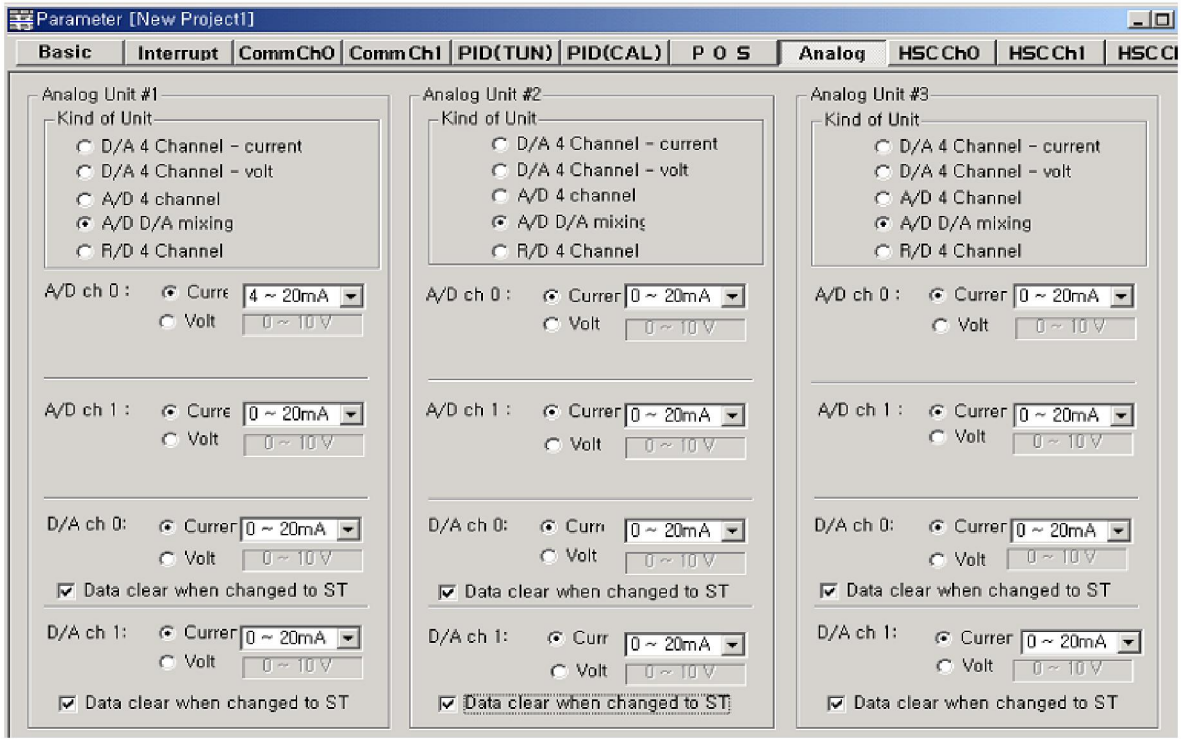

Figura 2.11. Ventana de configuración de parámetros de módulo analógico.

#### **2.4 Conclusiones del capítulo**

El segundo capítulo se dedicó al estudio de los materiales (software y hardware) necesarios para realizar la simulación HIL de procesos industriales y la implementación de sistemas de control para los procesos simulados. Basado en los requerimientos del proyecto, las características de los materiales así como las condiciones actuales de la facultad, se seleccionan los materiales siguientes:

- Software: LabVIEW y *Control & Simulation Toolkit*
- Interfaz I/O: Tarjeta de adquisición de datos DaqBoard/1000
- Autómata Master-K 120S con un módulo analógico G7F-ADHA

# **CAPÍTULO 3. RESULTADOS Y DISCUSIÓN**

En este capítulo se presenta la realización de la simulación HIL de un tanque de agua, del cual se requiere controlar el nivel. El primer epígrafe se dedica al estudio del modelo dinámico del tanque donde se requiere controlar el nivel. El segundo epígrafe describe la realización de la simulación HIL del tanque mediante el software LabVIEW y el *toolkit* de *Control & Simulation* usando la tarjeta de adquisición de datos DaqBoard/1000. La implementación del sistema de control basado en el autómata Master-K 120S con el módulo analógico G7F- ADHA se trata en otro epígrafe. Luego se analiza los resultados de las pruebas del sistema de control con el control P, PI, PID que se realizan en el proceso simulado. Un análisis económico del proyecto también se incluye al final del capítulo.

#### **3.1 Caso de estudio: control de nivel de un tanque**

Se requiere controlar el nivel de un tanque de agua utilizando una válvula de control para manipular el flujo de salida (Figura 3.1).

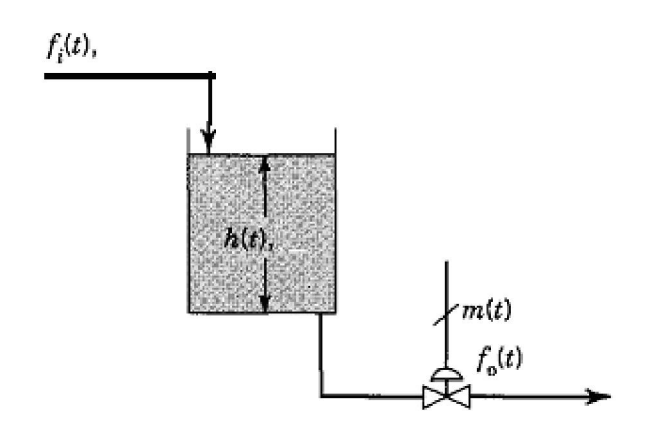

Figura 3.1. Tanque de agua con el flujo de la entrada y de salida

Las variables del sistema son:

- Fi: Flujo de entrada (m3/min)
- $F<sub>o</sub>$ : Flujo de salida (m3/min)
- H: Nivel del tanque (m)
- M: Señal de control de la válvula  $(\%)$

El modelo dinámico del tanque se representan por dos ecuaciones: la ecuación 3.1 muestra la relación dinámica entre el nivel del tanque  $H(s)$  y la señal de control de la válvula  $M(s)$  y la ecuación 3.2 entre el nivel  $H(s)$  y el flujo de entrada  $F_i(s)$  (Smith y Corripio, 1997).

$$
\frac{H(s)}{M(s)} = \frac{K_2}{(\alpha + 1)(\tau_{\nu} s + 1)}
$$
(3.1)

$$
\frac{H(s)}{F_i(s)} = \frac{K_1}{\alpha + 1}
$$
\n(3.2)

Donde:  $=$  constante de tiempo del tanque

 $<sub>v</sub>$ = constante de tiempo de la válvula</sub>

En este proyecto se usa:  $K_1 = 4$ ,  $=5$ ,  $K_2 = 20$ ,  $v=10$ .

#### **3.1.1 Descripción de la simulación HIL del tanque**

La simulación HIL del tanque se realiza mediante el software LabVIEW y el *Control & Simulation Toolkit*. El diagrama de bloques consiste de tres partes principales (ver Anexo 1):

- Lectura de un canal de entrada analógica de la tarjeta (la señal de control viene del autómata real).
- Realización de los cálculos de la simulación del tanque usando los bloques de función de trasferencia que proporciona el *toolkit* de *Control & Simulation*.
- Envío del valor de nivel a un canal de salida analógica de la tarjeta (como la señal de sensor de nivel).

En el panel frontal se encuentra la interfaz gráfica de usuario del sistema, donde el flujo de entrada se puede cambiar mediante un control y se puede observar el cambio de nivel del tanque en tiempo real. El comportamiento dinámico del sistema durante el tiempo de ejecución se representa en un diagrama (Figura 3.2).

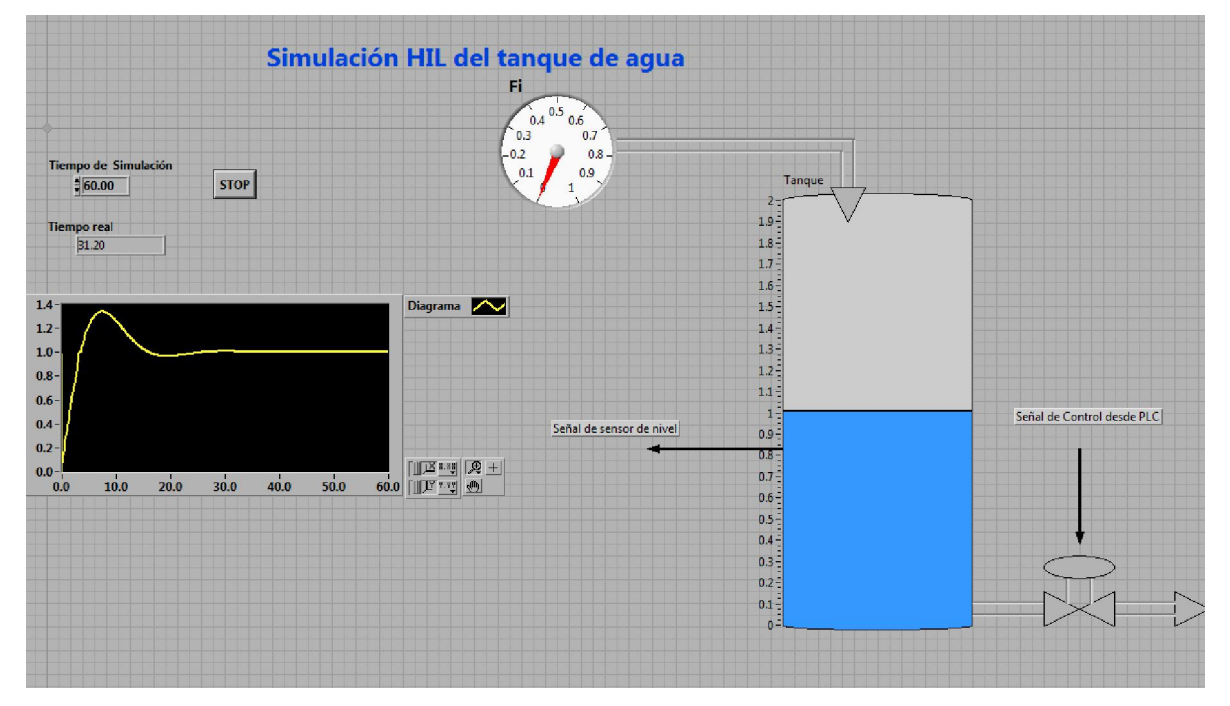

Figura 3.2. La interfaz gráfica de usuario de la simulación HIL del tanque

#### **3.1.2 Implementación del sistema de control basado en el autómata LG**

El sistema de control se implementa en el autómata Master-K 120S utilizando la instrucción PID8. Antes de realizar la programación hace falta configurar los parámetros de las unidades analógicas y de la función PID.

#### **Configuración de los parámetros de las unidades analógicas**

Se usa solamente la unidad analógica número 1, tipo de combinación A/D- D/A porque el módulo analógico G7F-ADHA tiene ambas entradas y salidas analógica (Figura 3.3).

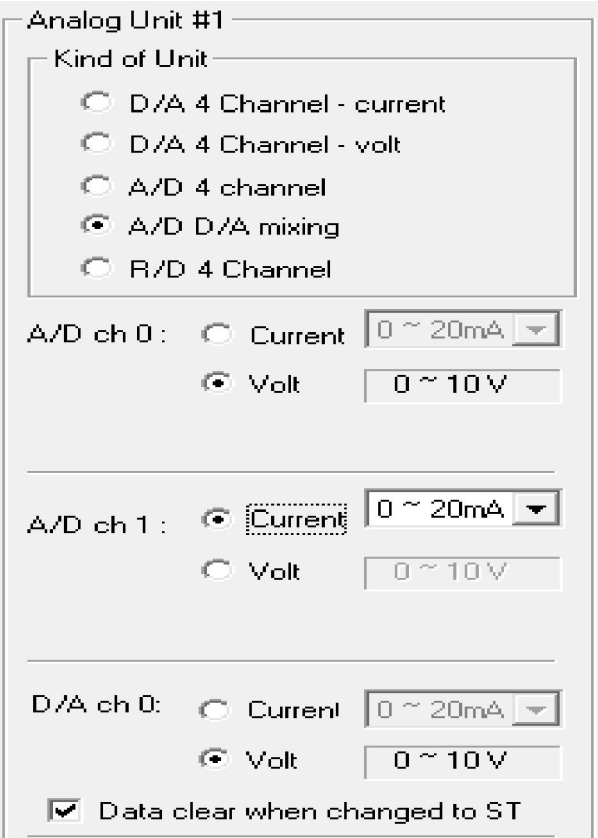

Figura 3.3. Configuración de los parámetros de unidad analógica.

#### **Configuración de los parámetros de la función PID**

- Número del registro de parámetros: 0
- Setpoint: 400 equivalente a 1V (porque el rango 0- 4000 equivalente a 0- 10V)
- PV: D4980, es el registro de dato de canal 0 A/D.
- Algoritmo de control: Velocidad
- Los otros parámetros (el modo de control, la ganancia, el tiempo de integral y el tiempo de derivación) se seleccionan en el momento de realizar las pruebas.

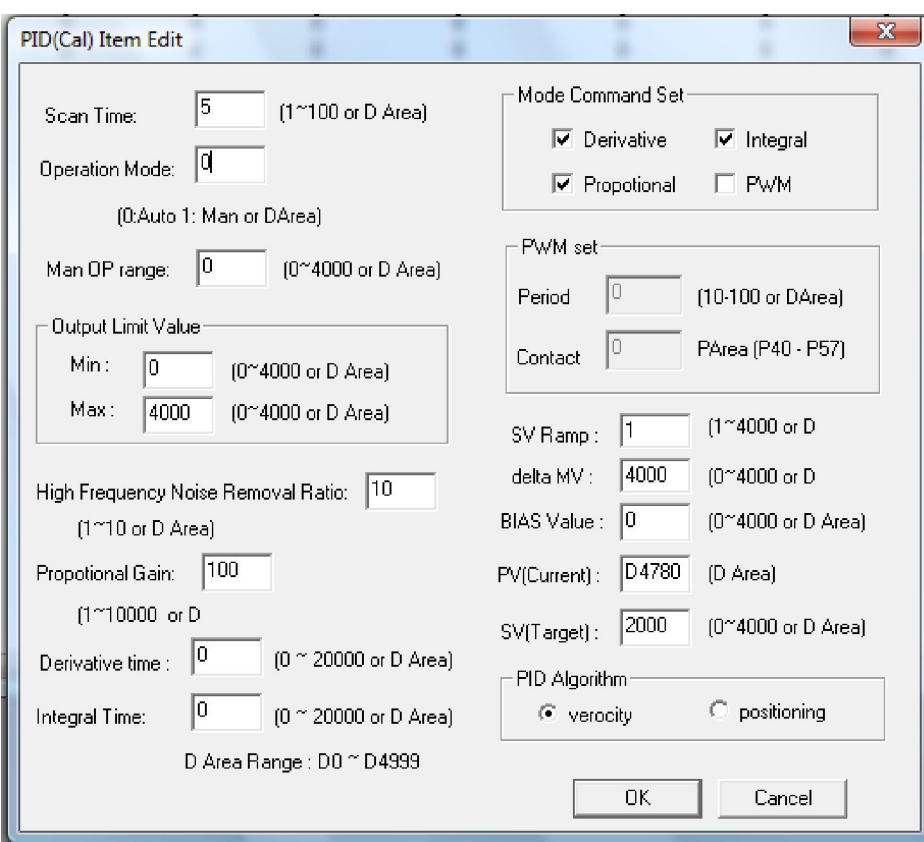

Figura 3.4. Configuración de los parámetros de la función PID

#### **Programación**

Cuando P0 se activa, la instrucción PID8 realiza los calculados basados en los parámetros del registro número 0. Se calcula el mando de control y se almacena en el registro D0001, y luego se copia a la dirección de memoria D4982. Esta misma dirección no es más que el registro de datos de canal 0 D/A, o sea la salida analógica del autómata (Figura 3.5).

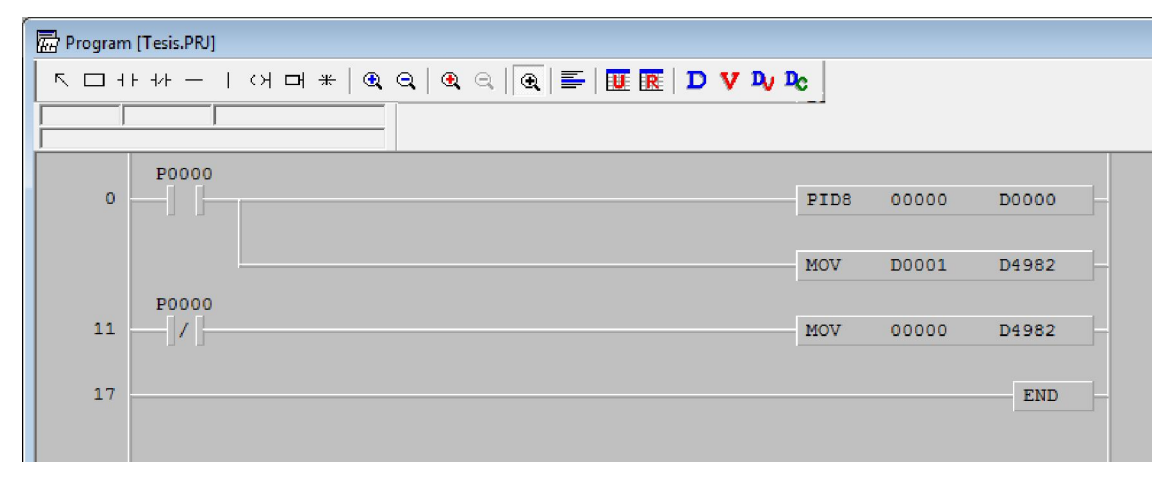

Figura 3.5. Programa que realiza la función PID

#### **3.1.3 Resultados de pruebas del sistema de control en la simulación HIL**

Se realizaron tres pruebas del sistema de control respectivamente con los controles P, PI, PID. El procedimiento de la realización de las pruebas consiste de los cinco pasos siguientes:

- Sintonía de los parámetros del controlador aplicando el método de Ziegler- Nichol basado en el modelo PORT del sistema.
- Configuración del modo de control y los parámetros del controlador en el autómata.
- Ejecución de la simulación HIL en LabVIEW y el programa del autómata.
- Observación visual de los cambios de nivel en el tanque.
- Comparación el comportamiento dinámico del sistema HIL durante el tiempo de ejecución y el resultado obtenido de la simulación en MATLAB/Simulink basado en algunos parámetros importantes como el tiempo de retardo, el tiempo de establecimiento, el sobrepaso máximo de la respuesta. El diagrama de bloques de la simulación en MATLAB/Simulink se muestra en el anexo 2.

#### **Control P**

Se utiliza un controlador P, la ganancia sintonizada por el método de Ziegler- Nichol es 0.18. Se aplica un paso en el disturbio en t= 40s con valor  $F_i= 0.3$  m3/min. Los comportamientos dinámicos del sistema obtenidos de la simulación HIL y de MATLAB/Simulink se muestran en las figuras 3.6 y 3.7 respectivamente.

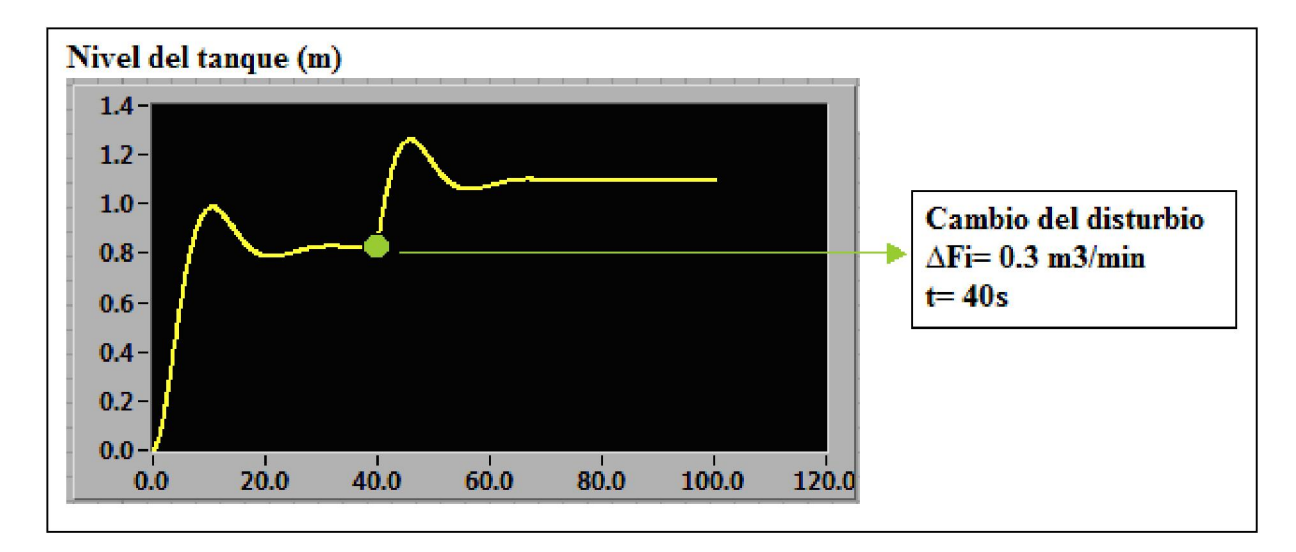

Figura 3.6. Resultado de control P con la simulación HIL

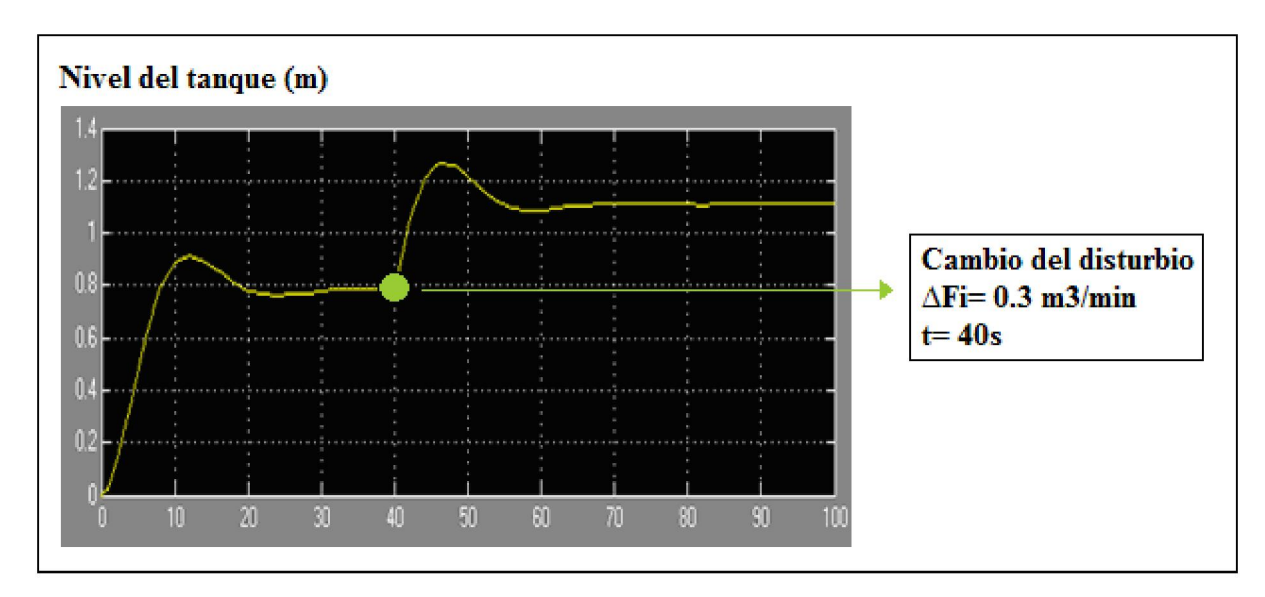

Figura 3.7. Resultado de control P con la simulación MATLAB/Simulink

Se realiza una comparación de los resultados de las dos simulaciones basada en los parámetros: el primer pico M<sub>1</sub>, el segundo pico M<sub>2</sub>, el tiempo de retardo t<sub>d</sub> y el tiempo de establecimiento  $t_s$  (Tabla 3.1).

Tabla 3.1. Comparación de los resultados aplicando el control P

| Parámetro | $\mathbf{M}_1$ | $M_2$ | ιd   | $\mathbf{t}_\mathbf{S}$ |
|-----------|----------------|-------|------|-------------------------|
| HIL       | 0.980          | 1.259 | 4.30 | 65.2                    |

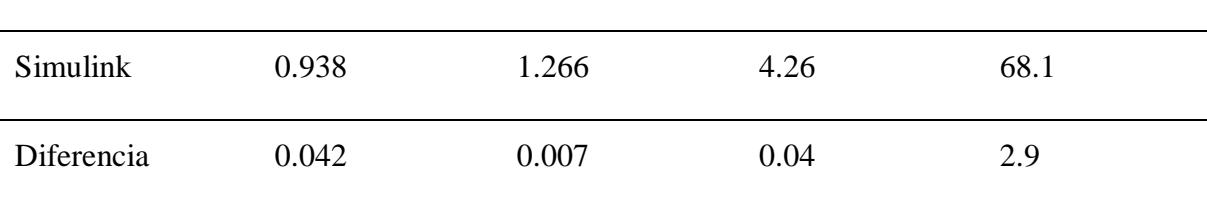

#### **Control PI**

Se utiliza un controlador P, los parámetros del controlador sintonizados por el método de Ziegler- Nichol son: K= 0.16 y T<sub>i</sub>= 11.52. Se aplica un paso en el disturbio en t= 40s con valor F<sub>i</sub>= 0.3 m3/min. Los comportamientos dinámicos del sistema obtenidos de la simulación HIL y de MATLAB/Simulink se muestran en las figuras 3.8 y 3.9 respectivamente.

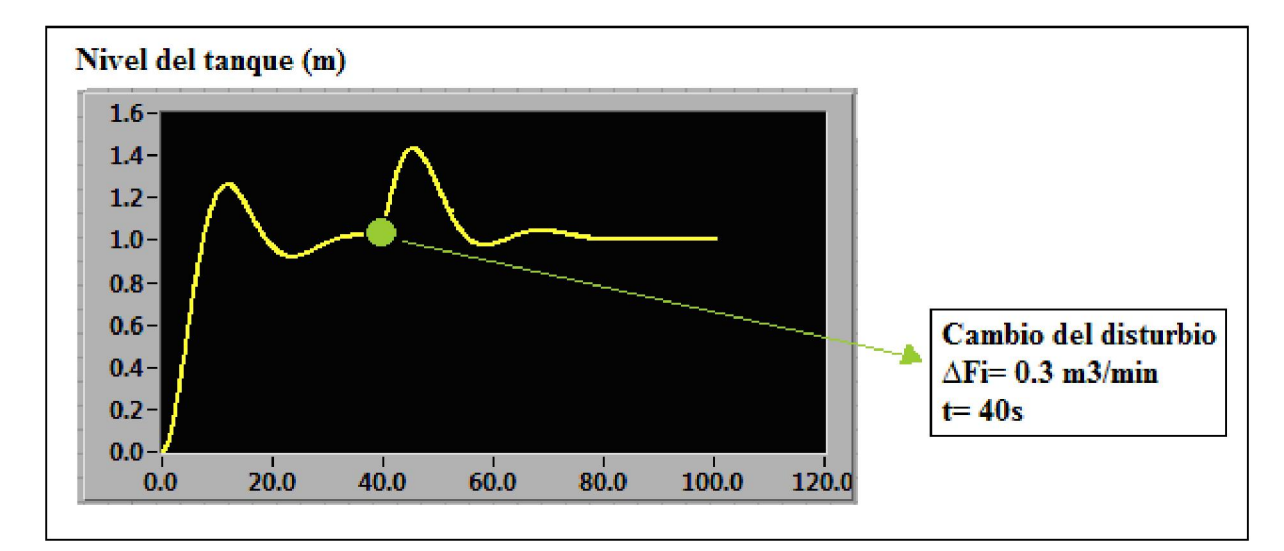

Figura 3.8. Resultado de control PI con la simulación HIL

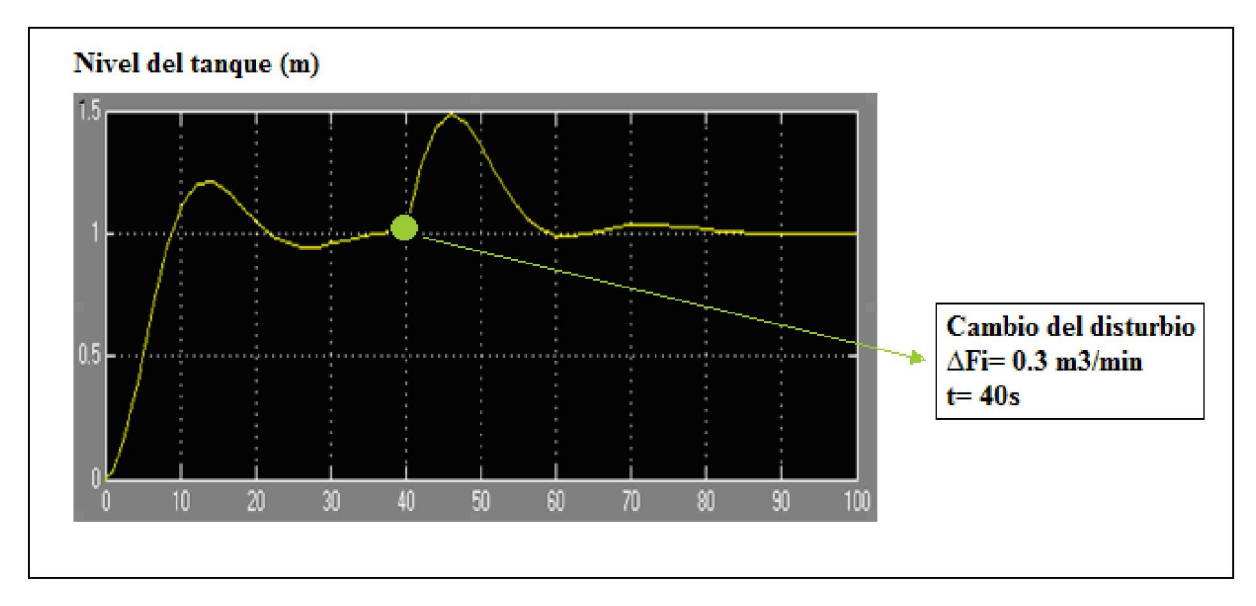

Figura 3.9. Resultado de control PI con la simulación MATLAB/Simulink

Se realiza una comparación de los resultados de las dos simulaciones basada en los parámetros: el primer pico  $M_1$ , el segundo pico  $M_2$ , el tiempo de retardo t<sub>d</sub> y el tiempo de establecimiento  $t_s$  (Tabla 3.2).

| Parámetro  | $M_1$ | $M_2$ | $t_d$ | $t_{\rm s}$ |
|------------|-------|-------|-------|-------------|
| <b>HIL</b> | 1.261 | 1.431 | 5.00  | 80.1        |
| Simulink   | 1.213 | 1.482 | 4.95  | 83.2        |
| Error      | 0.048 | 0.051 | 0.05  | 3.1         |

Tabla 3.2. Comparación de los resultados aplicando el control PI

#### **Control PID**

Se utiliza un controlador P, los parámetros del controlador sintonizados por el método de Ziegler- Nichol son: K= 0.21, T<sub>i</sub>= 6.92 y T<sub>d</sub>= 1.73. Se aplica un paso en el disturbio en t= 40s con valor  $F_i = 0.3$  m3/min. Los comportamientos dinámicos del sistema obtenidos de la simulación HIL y de MATLAB/Simulink se muestran en las figuras 3.10 y 3.11 respectivamente.

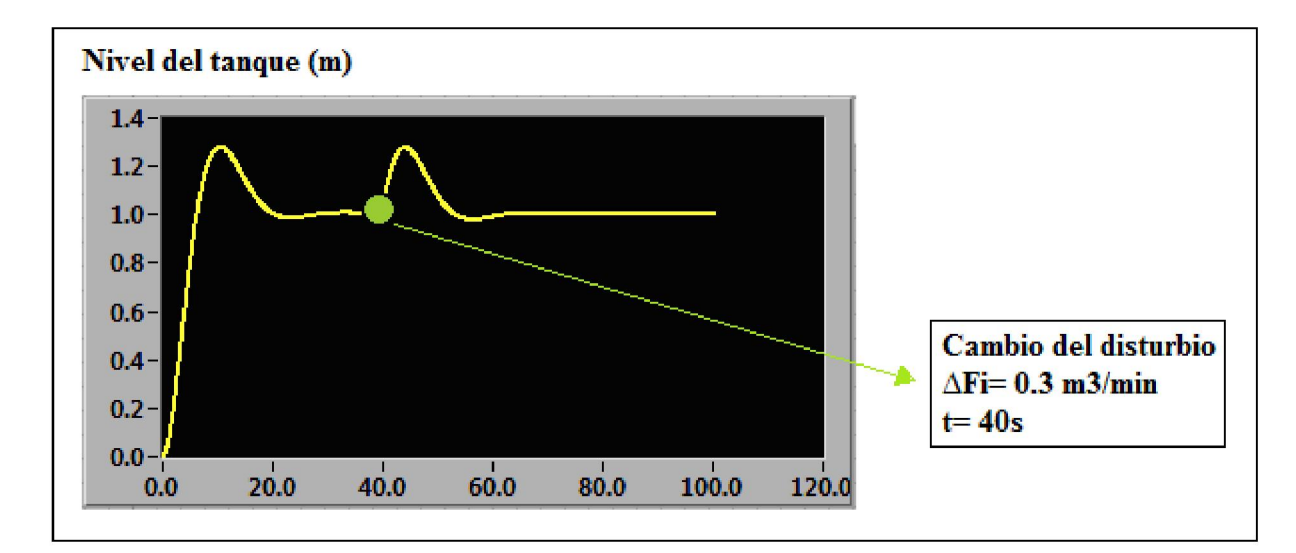

Figura 3.10. Resultado de control PID con la simulación HIL

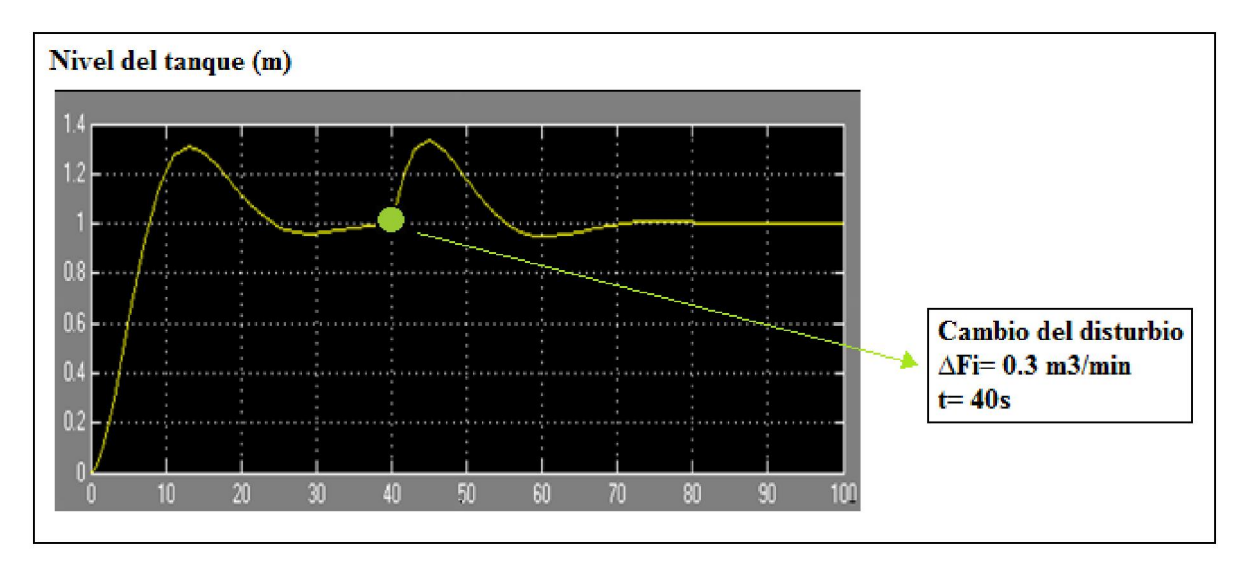

Figura 3.11. Resultado de control PID con la simulación MATLAB/Simulink

Se realiza una comparación de los resultados de las dos simulaciones basada en los parámetros: el primer pico M<sub>1</sub>, el segundo pico M<sub>2</sub>, el tiempo de retardo t<sub>d</sub> y el tiempo de establecimiento  $t_s$  (Tabla 3.3).

| Parámetro  | $M_1$ | $M_2$ | $t_d$ | $t_{\rm s}$ |
|------------|-------|-------|-------|-------------|
| <b>HIL</b> | 1.280 | 1.279 | 4.40  | 67.6        |
| Simulink   | 1.310 | 1.334 | 4.35  | 70.4        |
| Diferencia | 0.030 | 0.055 | 0.05  | 2.8         |

Tabla 3.3. Comparación de los resultados aplicando el control PID

Basados en los resultados obtenidos de las pruebas de sistema de control en la simulación HIL y su comparación con los de la simulación mediante MATLAB/Simulink, se puede concluir:

- Se pueden realizar pruebas del sistema de control en la simulación HIL del tanque. Además de la capacidad de visualizar el cambio de nivel en el tiempo real, la simulación HIL proporciona un diagrama que representa el comportamiento dinámico del sistema durante el tiempo de simulación.
- La diferencia entre los resultados alcanzados en la simulación HIL y los de la simulación en MATLAB/Simulink no son significativos. Se puede explicar aquella diferencia por algunas razones como: la capacidad de realizar los cálculos en tiempo real de la computadora y la diferencia entre el control PID de MATLAB/Simulink y del autómata.

#### **3.2 Análisis económico**

La simulación HIL es una alternativa de bajo costo para la práctica experimental de la carrera de Automática comparando con la solución tradicional que usa las plantas a escala de alto costo. Por ejemplo una maqueta de control de temperatura (*Airstream and Temperatura Control Plant* LTR701) puede costar 7420 euros, una para control de nivel (*Three- Tank- System* DTS2000) puede alcanzar la cifra de 9390 euros (PARNER, 2010). Los simuladores HIL integrados comerciales también son muy caros y no son adecuados en el entorno educacional. Por ejemplo, un equipo xPC TargetBox de *The Mathworks* cuesta 5700\$, y para construir la interfaz de usuario en el *host*, hace falta tener una licencia de MATLAB que cuesta 2500\$, por lo tanto el costo total sin tener en cuenta el *host* es 8200\$ (ENGR, 2010). Existen múltiples maneras de realizar un simulador HIL pero en general se dividen en dos grupos: sistemas basados en computadora personal y sistemas empotrados. En el primer grupo se utiliza el hardware común y barato de una computadora personal la cual es equipada con tarjetas de adquisición de datos. Este método es uno de los más usados por su economía y poder de cómputo. Sin tener en cuenta la computadora personal y el sistema de control, para realizar la simulación HIL es necesario poseer una licencia de software LabVIEW incluida el *toolkit* de *Control & Simulation* de 1650\$ y una tarjeta de adquisición de datos Daqboard/1000 de 600\$ (Measurement Computing, 2010), da un costo total de 2250\$.

#### **3.3 Conclusiones del capítulo**

La simulación HIL de un tanque de agua se realizó mediante el software LabVIEW y el *toolkit* de *Control & Simulation* usando la tarjeta de adquicisión de datos DaqBoard/1000 como la interfaz I/O. El simulador se comporta como un sistema real y las estrategias de control (P, PI, PID) se probaron conectando el autómata al simulador. Los resultados alcanzados de la simulación HIL y de la simulación en MATLAB/Simulink no tienen una diferencia significativa.

### **CONCLUSIONES Y RECOMENDACIONES**

#### **Conclusiones**

Considerando el objetivo fundamental de este trabajo de diploma, se arriba a las siguientes conclusiones:

- 1 Es posible realizar la simulación HIL en los laboratorios de la carrera con el hardware común y barato de una computadora personal la cual debe estar equipada con una tarjeta de adquisición de datos..
- 2 El uso de simulación HIL da una alternativa adecuada para la práctica experimental de las carreras relacionadas a Control de Procesos. Los estudiantes pueden diseñar sistema de control y luego probarlo en procesos simulados, sin necesidad de tener un sistema a escala.
- 3 Se puede realizar las simulaciones HIL mediante los software como LabVIEW, MATLAB.

#### **Recomendaciones**

Para futuros trabajos e investigaciones en esta temática, se recomienda:

- 1 Construir un programa HMI/SCADA que permite cambiar los parámetros del controlador como el setpoint, el modo de control, etc. en el tiempo de simulación sin reconfigurar el autómata.
- 2 Desarrollar la simulación HIL para otros procesos más complicados como control de reactor, columna de destilación, etc.

## **REFERENCIAS BIBLIOGRÁFICAS**

- Abreu, H. D., L. P. Pupo y M. M. Hing, (2002). Simulación en tiempo real de una columna de destilación para la prueba de controladores programables, *Tecnología Química*, **22** (2): 27- 31.
	- Arribas, N. A., J. A. Castellanos y E. Geonechea, (2007). Control activo del ruido en una instalación hidráulica, *Revista Iberoamericana de Automática e Informática*, **4** (4): 87- 93.
	- Auinger, F., M. Vorderwinkler y G. Buchtela, (1999). Interface driven domain independent modeling architecture for "soft-commissioning" and "reality-in-the-loop", Proceedings of the 1999 Winter Simulation Conference, Arizona, USA: 798- 805.
	- Brunet., J, L. Flambard y A. Yazman, (2005). A hardware-in-the-loop model development and implementation methodology and support tools for testing and validating car engine electronic control unit [en línea], disponible en: http://www.ipg.de/fileadmin/downloads/Veroeffentlichungen/V137\_SHERPA\_HIL\_ TCNCAE\_2005.pdf , accedido 02/06/2010.
	- Castellanos, E. I., (2008). *Sistemas de Automatización*. Editorial Samuel Feijóo, Villa Clara, Cuba.
	- Chadler, D., (2007). *Control System Plant Simulator: A Framework for Hardware-in-theloop Simulation*. Tesis de Maestria, Rochester Institute of Technology, USA.
	- Chiang, L. S., (2009). *Plataforma abierta de Laboratorios Virtuales y Remotos*. Trabajo de Diploma, Universidad Central "Marta Abreu" de Las Villas, Cuba.
- Crosbie, R. E., (2007). High-Speed Real-time Simulation, AMS'07. First Asia International Conference on Modelling & Simulation 2007, Phuket, Tailandia: 20- 25.
- Dominka, S., F. Schiller y S. Kain, (2007). Hybrid commissioning: from hardware-in-theloop to real production plants, Proceedings of the 18th IASTED International Conference: Modelling and Simulation, Montreal, Canada: 544- 549.
- ENGR, (2010). MATLAB Campus License Pricing [en línea], disponible en: http://www.support.engr.washington.edu, accedido:02/06/2010.
- Fathy, H. K., Z. S. Filipi, J. Hagena y J. L. Stein, (2006). Review of hardware-in-the-loop simulation and its prospects in the automotive area, Proceedings of SPIE, USA: 62280E1- 62280E20.
- Ferreira, J.A., J.E. Oliveira y V.A. Costa, (1999). Modeling of hydraulic systems for hardware-in-the-loop simulation: A methodology proposal, Proceedings of the 1999 ASME International Mechanical Engineering Congress and Exposition, Tennessee, USA: 33- 39.
- González, Y. M., (2007). *Prácticas para el Sistema de Laboratorio a Distancias*. Trabajo de Diploma, Universidad Central "Marta Abreu" de Las Villas, Cuba.
- Grega, W., (1999). Hardware-in-the-loop simulation and its application in control education, 29<sup>th</sup> ASEE/IEEE Frontiers in Education Conference, San Juan, Puerto Rico: 12b6- 12b12.
- Groothuis, M., (2004). *Distributed HIL simulation for Boderc*. Tesis de Maestría, University of Twente, The Netherlands.
- IOtech, (2008). *DaqBoard/1000 and 2000 Series User Manual*, USA.
- Isermann, R., J. Schaffnit y S. Sinsel, (1998). Hardware-in-the-loop simulation for the design and testing of engine control systems, *Control Engineering Practice*, **7**(5): 643-653.
- Kamis, Z., E. E. Topcu y I. Yuksel, (2005). Computer-aided automatic control education with a real-time development system, *Computer Applications in Engineering Education*, **13**(3): 181- 191.
- Karasakal, O., E. Yesil, M. Guzelkaya y I. Eksin, (2005). Implementation of a new selftuning fuzzy PID controller on PLC, *Turk Elec. Engin*., **13**(2): 277- 286.
- Kulikov, G. G., V. Y. Arkov y A. I. Abdulnagimov, (2008). Hardware-in-the-loop testing technology for Integrated control and condition monitoring systems of aircraft gas turbine engines, *Russian Aeronautics*, **52**(1): 47- 52.
- LG, (2005). *Master-K 120S Programmable Logic Controller User Manual*, Korea.
- Mateos, F., A. M. López, V. M. González y J. M. Enguita, (2001). Improving laboratory training for automation and process control courses with a specifically designed testing software application, IEEE Transactions on Education, **44** (2): 14- 20.
- Measurement Computing, (2010). DaqBoard/1000 Series [en línea], disponible en: http://www.mccdaq.com/products/daqboard1000.htm, accedido 02/06/2010.
- Monti., A., S. D'Arco y A. Deshmukh, (2007). From simulation to hardware testing: a lowcost platform for power-hardware-in-the-loop experiments, Proceedings of the 2007 summer computer simulation conference, California, USA: 134- 140.
- National Instruments, (2000). *Control & Simulation Toolkit User Manual*, USA.
- National Instruments, (2003). *LabVIEW User Manual*, USA.
- PARTNER, G.-S., (2010). *Price List*, USA.
- Popescu, D., D. Selisteanu, N. Bazdoaca y D. Sendrescu, (2004). Methods for training in automation on a process station [en línea], disponible en: http://www.it.lut.fi/eaeeie05/proceedings/p15.pdf , accedido 02/06/2010.
- Qian, L., D. Cartes y S. Leng, (2007). A standardized simulation and real-time hardwarein-the-loop simulation procedure for power electronics and power systems research, Proceedings of the 2007 summer computer simulation conference, California, USA: 127- 133.
- Ren, W., M. Steurer y S. Woodruff, (2007). Accuracy evaluation in power hardware-in-theloop simulation center for advanced power systems, Proceedings of the 2007 summer computer simulation conference, California, USA: 489- 493.
- Santana, J. D., (2006). Diseño e implementación de un emulador de plantas SISO analógicas [en línea], disponible en: http://biee.epn.edu.ec:8180/dspace/bitstream/123456789/469/1/2006AJIEE-32.pdf accedido 02/06/2010.
- Sanvido, M. A., (2002). Hardware-in-the-loop Simulation Framework, PhD Thesis, Automatic Control Laboratory, ETH Zürich, Zürich, Switzerland.
- Schlegel, C., M. Bross y P. Beater, (2002). HIL simulation of the hydraulics and mechanics of an automatic gearbox, The 2nd International Modelica Conference, Germany: 67- 75.
- Schludermann, H., T. Kirchmair y M. Vorderwinkler, (2000). Soft-commissioning: Hardware-in-the-loop-based verification of controller software, Proceedings of the 2000 Winter Simulation Conference, USA: 893- 899.
- Shiakolas, P. S., S. R. Van Schenck, D. Piyabongkarn y I. Frangeskou, (2004). Magnetic levitation hardware-in-the-loop and MATLAB- based experiments for reinforcement of neural network control concepts, *IEEE Transactions on Education*, **47**(1): 33- 41.
- Short, M. y M. J. Pont, (2008). Assessment of high-integrity embedded automotive control systems using hardware-in-the-loop simulation, *Journal of Systems and Software*, **81**(7): 1163- 1183.
- Smith, C. A. y A.B. Corripio, (1997). *Principles and Practice of Automatic Process Control*, 2nd Edition, John Wiley & Sons, New York, USA.
- Yeo, H. y H. Kim, (2002). Hardware-in-the-loop simulation of regenerative braking for a hybrid electric vehicle, *Journal of Automobile Engineering*, **216**(11): 855- 864.
- Zhao, J., Z. Li y J. Ding, (2009). HIL simulation of aircraft thrust reverser hydraulic systems in Modelica, Proceedings of the 7th Modelica Conference, Como, Italy: 178- 183.

## **ANEXOS**

#### **Anexo I Diagrama de bloques de la simulación HIL del tanque**

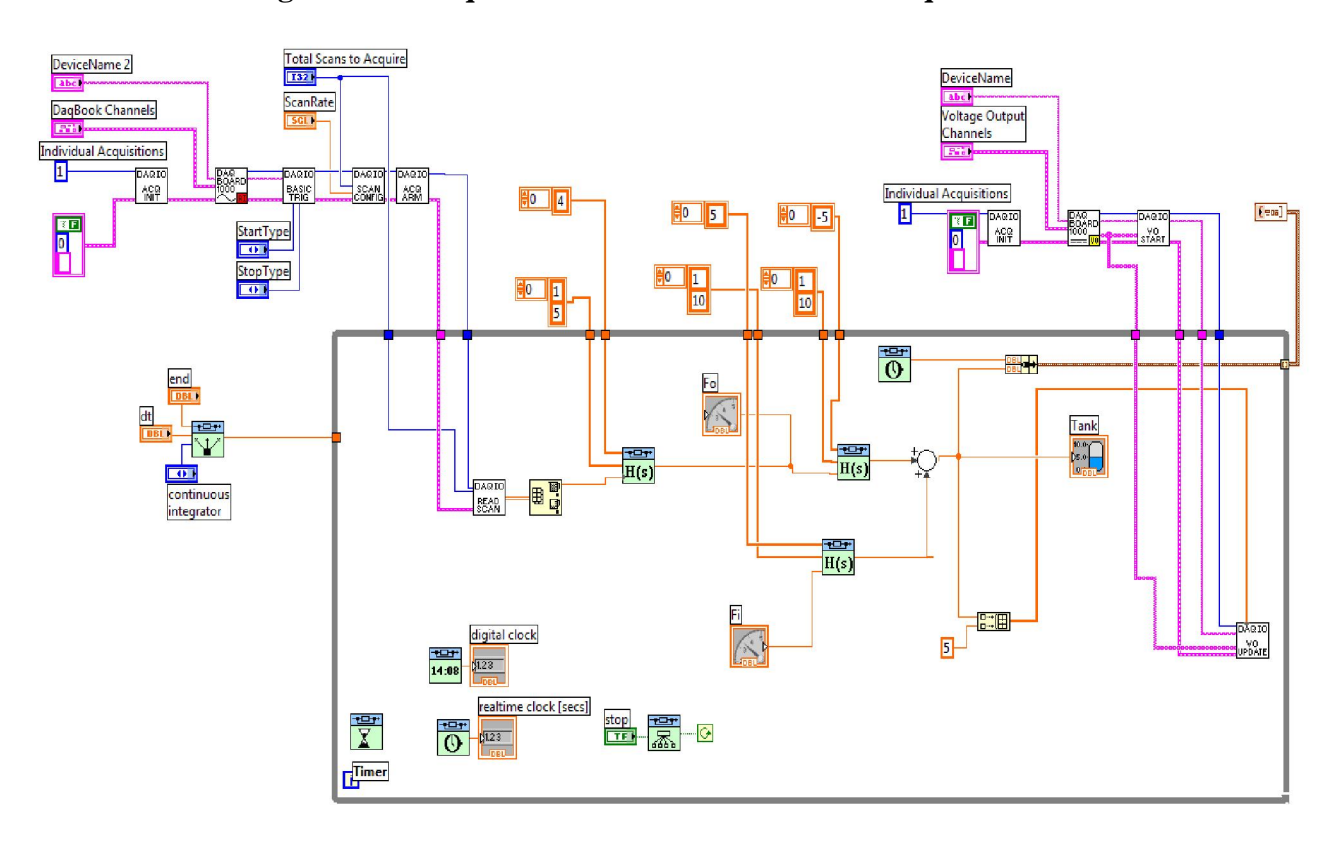

#### **Anexo II Diagrama de bloques de la simulación en MATLAB/Simulink**

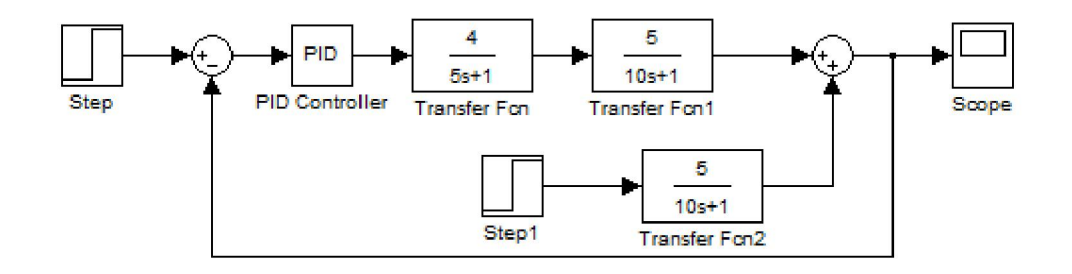

**Anexo III Comparación de los resultados obtenidos de la simulación HIL y de la simulación en MATLAB/Simulink en función de tiempo** 

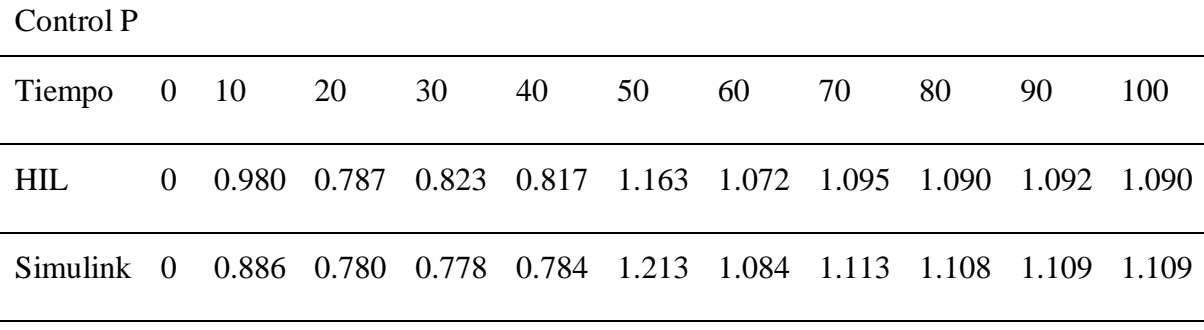

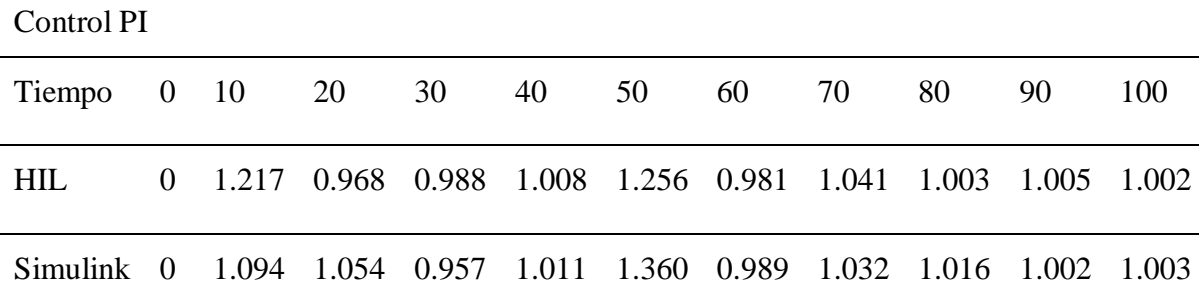

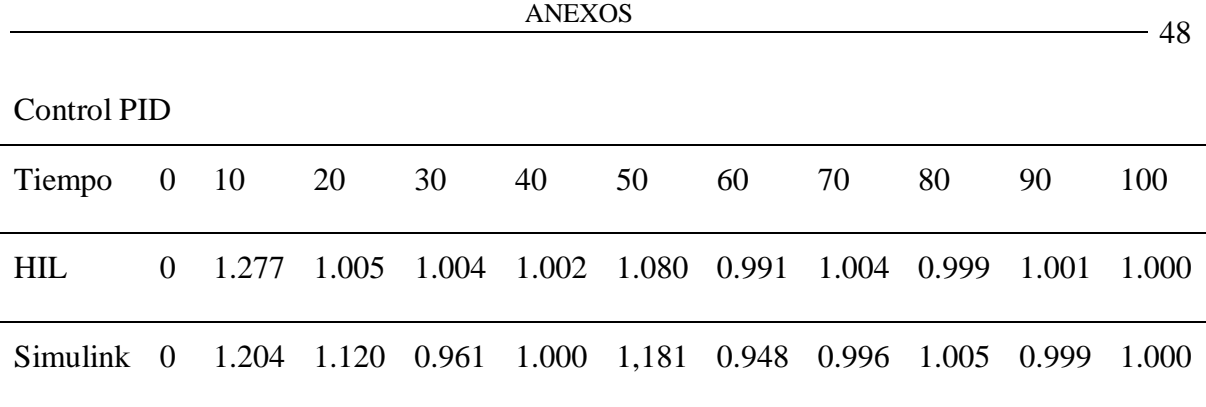